# *Серия TE200/TE210/TE300/TE310*

# **ПРИНТЕР ШТРИХКОДОВ С ТЕРМОТРАНСФЕРНОЙ ПЕЧАТЬЮ (ПРЯМОЙ ТЕРМОПЕЧАТЬЮ)**

# **РУКОВОДСТВО ПОЛЬЗОВАТЕЛЯ**

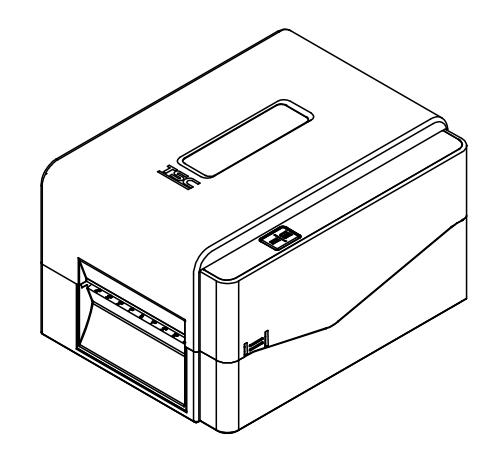

#### **Сведения об авторских правах**

© 2017 TSC Auto ID Technology Co., Ltd,

Авторские права на настоящее руководство, а также программное обеспечение и прошивку описанного в нем принтера принадлежат компании TSC Auto ID Technology Co., Ltd. Все права защищены.

CG Triumvirate является товарным знаком компании Agfa Corporation. Шрифт CG Triumvirate Bold Condensed используется по лицензии корпорации Monotype. Windows является зарегистрированным товарным знаком корпорации Microsoft.

Все прочие товарные знаки принадлежат соответствующим лицам.

Информация, представленная в настоящем документе, может быть изменена без уведомления и не устанавливает каких-либо обязательств со стороны компании TSC Auto ID Technology Co. Без явного письменного разрешения компании TSC Auto ID Technology Co. никакая часть настоящего руководства не подлежит воспроизведению или передаче какими бы то ни было средствами и с какой бы то ни было целью, кроме личного использования покупателем.

### **Сертификаты и одобрения агентствами**

#### **Серия TE200/TE300:**

EN 55032, класс A EN 55024 EN 60950-1 Это изделие класса A. В домашних условиях данное изделие может вызывать радиопомехи, в случае чего от пользователя может потребоваться принятие адекватных мер.

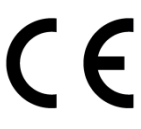

### **Серия TE210/TE310:**

EN 55032, Класс B EN 55024 EN 61000-3-2 EN 61000-3-3 EN 60950-1 **Серия TE200/TE300:**

Правила FCC, часть 15B, Класс A ICES-003, класс A

Данный прибор прошел испытания и признан соответствующим ограничениям для цифровых устройств класса A согласно Части 15 Правил FCC. Целью этих ограничений является обеспечение приемлемой защиты от помех при эксплуатации оборудования в коммерческой среде. Данный прибор генерирует, использует и может излучать радиочастотную энергию, а при нарушении инструкций производителя по установке или эксплуатации может создавать помехи для радиосвязи. Эксплуатация данного оборудования в жилой зоне может вызывать вредные помехи, в этом случае от вас потребуется устранение помех за свой счет.

**Данный цифровой прибор класса A соответствует всем требованиям канадского стандарта ICES-003.**

**Cet appareil numérique de la classe A est conform à la norme NMB-003 du Canada.**

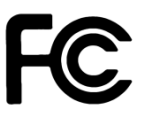

Данный прибор соответствует требованиям Раздела 15 правил FCC. Эксплуатация данного прибора допускается при соблюдении следующих двух условий: (1) данный прибор не должен создавать вредных помех, и (2) данный прибор должен принимать все помехи, включая помехи, которые могут препятствовать его нормальной эксплуатации.

#### **Серия TE210/TE310:**

Правила FCC, раздел 15B, класс B

Данный прибор прошел испытания и признан соответствующим ограничениям для цифровых устройств класса B согласно Разделу 15 правил FCC. Целью этих ограничений является обеспечение приемлемой защиты от помех при установке оборудования в жилых помещениях. Данный прибор генерирует, использует и может излучать радиочастотную энергию, и при нарушении инструкций по установке или эксплуатации может создавать помехи для радиосвязи. Однако даже при соблюдении всех инструкций по монтажу нельзя гарантировать, что в некоторых случаях не возникнут помехи. Если данный прибор создает помехи для приема телевизионных или радиосигналов, что можно проверить, выключив и включив данный прибор, пользователю рекомендуется попытаться устранить помехи с помощью следующих мер:

- изменить ориентацию или местоположение приемной антенны;
- увеличить расстояние между приемником и данным прибором;
- подключить данный прибор к розетке в цепи, отличной от той, к которой подключен приемник;

- обратиться за помощью к продавцу данного прибора или опытному специалисту по телевизионной и радиотехнике.

Данный прибор соответствует требованиям Раздела 15 правил FCC. Эксплуатация данного прибора допускается при соблюдении следующих двух условий: (1) данный прибор не должен создавать вредных помех, и (2) данный прибор должен принимать все помехи, включая помехи, которые могут препятствовать его нормальной эксплуатации.

**Данный цифровой прибор Класса B соответствует всем требованиям канадского стандарта ICES-003.**

**Cet appareil numérique de la classe B est conforme à la norme NMB-003 du Canada.**

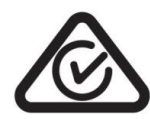

**Серия TE200/TE300:** AS/NZS CISPR 32, класс A

**Серия TE210/TE310:** AS/NZS CISPR 32, Класс B

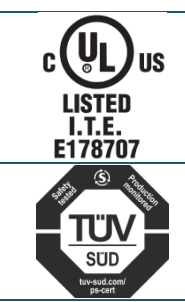

UL 60950-1 CSA C22.2 № 60950-1-07

EN 60950-1

#### **Серия TE200/TE300:**

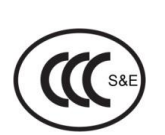

GB 4943.1 GB 9254, класс A GB 17625.1 此为 A 级产品,在生活环境中,该产品可能会造成无线电干扰, 在这种情况下,可能需要用户对干扰采取切实可行的措施。

### **Серия TE210/TE310:**

GB 4943.1 GB 9254, класс B GB 17625.1

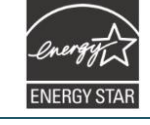

Стандарт экономичного энергопотребления Energy Star для оборудования по созданию изображений, версия 2.0

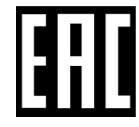

TP TC 004 TP TC 020

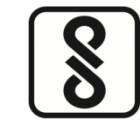

IS 13252 (часть 1) IEC 60950-1

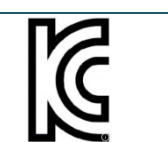

KN 32 KN 35

Примечание В моделях серий могут иметься отличия в сертификации, смотрите маркировку продукта для получения подробной информации.

#### **Важные правила техники безопасности:**

1. Полностью прочтите настоящие инструкции и храните их для использования в будущем.

2. Следуйте всем предупреждениям и указаниям, имеющимся на данном приборе.

3. Отсоедините вилку от электрической розетки перед чисткой или в случае короткого замыкания. Запрещается использовать жидкое средство для чистки или в аэрозоле. Для чистки используйте влажную ткань.

4. Электрическая розетка должна располагаться рядом с оборудованием и должна быть легко доступна.

5. Данный прибор необходимо предохранять от воздействия влаги.

6. Данный прибор должен быть установлен в устойчивом положении. Опрокидывание или падение может привести к повреждению прибора.

7. Убедитесь в том, что соблюдаются правильные класс мощности и тип электропитания на ярлыке с маркировкой, которую предоставляет производитель.

8. Допустимую температуру окружающего воздуха для эксплуатации прибора см. в руководстве по эксплуатации прибора.

#### **ОСТОРОЖНО!**

Опасные движущиеся детали, не подносите пальцы и другие части тела к данному прибору.

#### **ВНИМАНИЕ!**

(Для приборов, оснащенных батареей часов реального времени (CR2032) или аккумуляторной батареей)

Установка батареи недопустимого типа может повлечь взрыв.

Отработавшие батареи необходимо утилизировать согласно инструкциям, приведенным ниже.

- 1. ЗАПРЕЩАЕТСЯ сжигать батарею.
- 2. ЗАПРЕЩАЕТСЯ замыкать контакты батареи.
- 3. ЗАПРЕЩАЕТСЯ разбирать батарею.
- 4. ЗАПРЕЩАЕТСЯ утилизировать батарею с бытовыми отходами.
- 5. Изображение перечеркнутого мусорного бака означает, что батарея не подлежит утилизации вместе с бытовыми отходами.

**Внимание:** Печатающая головка нагревается и может причинить тяжелые ожоги. Необходимо дожидаться остывания печатающей головки.

#### **ВНИМАНИЕ!**

Любые изменения, а также модификации, явно не утвержденные производителем прибора, могут повлечь за собой аннулирование права пользователя на эксплуатацию данного прибора.

### **Маркировка CE:**

Данное оборудование соответствует пределу радиационного облучения Европейского Союза, установленному для неконтролируемой среды. Данное оборудование должно быть установлено и эксплуатироваться на минимальном расстоянии 20 см между излучателем тепла и вашим телом. Все рабочие режимы:

2,4GHz: 802.11b, 802.11g, 802.11n (HT20), 802.11n (HT40) 5GHz: 802.11a,

Частота, режим и максимальная передаваемая мощность в Европейском Союзе описаны ниже:

2400 MHz – 2483,5 MHz: 19,88 дБм (EIRP) 5150 MHz – 5250 MHz: 17,51 дБм (EIRP)

5150–5350 МГц только для использования внутри помещения 5470–5725 МГц для использования внутри/снаружи помещения

### **Ограничения в Азербайджане**

### **Информация о национальных ограничениях предоставлена ниже**

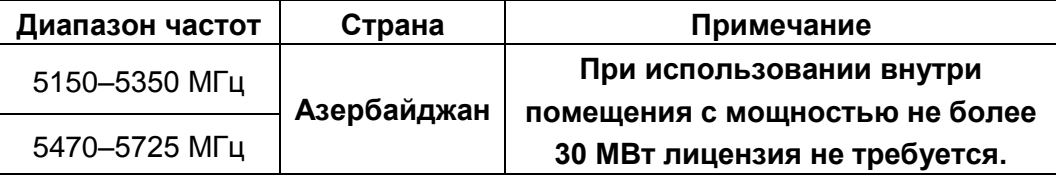

Настоящим TSC Auto ID Technology Co., Ltd. заявляет, что тип радио оборудования [Wi-Fi] IEEE 802.11 a/b/g/n находится в соответствии с директивой 2014/53/EU

Полный текст декларации соответствия Европейского Союза доступен по следующей ссылке: http://www.tscprinters.com

### **Предупреждение экспозиции радиочастоты (Wi-Fi)**

Данный прибор необходимо установить и эксплуатировать в соответствии с прилагающимися инструкциями. Его запрещено размещать и эксплуатировать вместе с какими-либо другими антеннами или передатчиками. Конечные пользователи и лица, осуществляющие установку, должны иметь инструкции по монтажу антенны и условиям эксплуатации передатчика с целью удовлетворения нормативных требований к радиочастотному излучению. Значение SAR: 0,736 Вт/кг

### **Предупреждение о радиочастотном излучении (Bluetooth)**

Данный прибор соответствует установленным FCC ограничениям на воздействие радиочастотного излучения для неконтролируемых условий. Данный прибор не должен располагаться вместе или работать в сочетании с другими антеннами или передатчиками.

### **Заявления о соответствии требованиям Министерства промышленности Канады**

Данный цифровой прибор Класса B соответствует всем требованиям канадских стандартов ICES-003 и RSS-210.

Эксплуатация данного прибора допускается при соблюдении следующих двух условий: (1) данный прибор не должен создавать вредных помех, и (2) данный прибор должен принимать все помехи, включая помехи, которые могут препятствовать его нормальной эксплуатации.

### **Сведения о воздействии радиочастотного (РЧ) излучения**

Выходная мощность излучения данного беспроводного устройства ниже допустимых пределов радиочастотного излучения, установленных Министерством промышленности Канады. Данное беспроводное устройство следует использовать таким образом, чтобы свести к минимуму его соприкосновение с телом человека.

Данное беспроводное устройство прошло испытания и признано соответствующим ограничениям на удельный коэффициент поглощения (Specific Absorption Rate, SAR), установленным Министерством промышленности Канады, при условии установки в определенных изделиях, эксплуатирующихся в качестве переносных излучающих приборов. **(для Wi-Fi)**

Данное устройство также прошло испытания и признано соответствующим ограничениям на воздействие радиочастотного излучения, Министерства промышленности Канады, при условии эксплуатации в качестве переносного излучающего прибора (Антенны менее 20 см человеческого тела). **(Для модуля Bluetooth.)**

### **Canada, avis de l'Industry Canada (IC)**

Cet appareil numérique de classe B est conforme aux normes canadiennes ICES-003 et RSS-210.

Son fonctionnement est soumis aux deux conditions suivantes : (1) cet appareil ne doit pas causer d'interférence et (2) cet appareil doit accepter toute interférence, notamment les interférences qui peuvent affecter son fonctionnement.

### **Informations concernant l'exposition aux fréquences radio (RF)**

La puissance de sortie émise par l'appareil sans fil est inférieure à la limite d'exposition aux fréquences radio de l'Industry Canada (IC). Utilisez l'appareil sans fil de façon à minimiser les contacts humains lors du fonctionnement normal.

Ce périphérique a été évalué et démontré conforme aux limites SAR (Specific Absorption Rate – Taux d'absorption spécifique) par l'IC lorsqu'il est connecté à des dispositifs hôtes spécifiques opérant dans des conditions d'utilisation mobile. **(Pour le Wi-Fi)**

Ce périphérique a également été évalué et démontré conforme aux limites d'exposition radio-fréquence par l'IC pour des utilisations par des opérateurs mobiles (les antennes sont à moins de 20 cm du corps d'une personne). **(Pour le Bluetooth)**

### **NCC** 警語**:**

經型式認證合格之低功率射頻電機,非經許可,公司、商號或使用者均不得擅自變更頻 率、加大功率或變更原設計之特性及功能。(即低功率電波輻射性電機管理辦法第十二 條)

低功率射頻電機之使用不得影響飛航安全及干擾合法通信;經發現有干擾現象時,應立 即停用,並改善至無干擾時方得繼續使用。

前項合法通信,指依電信法規定作業之無線電通信。低功率射頻電機須忍受合法通信或 工業、科學及醫療用電波輻射性電機設備之干擾。(即低功率電波輻射性電機管理辦法 第十四條)

## Оглавление

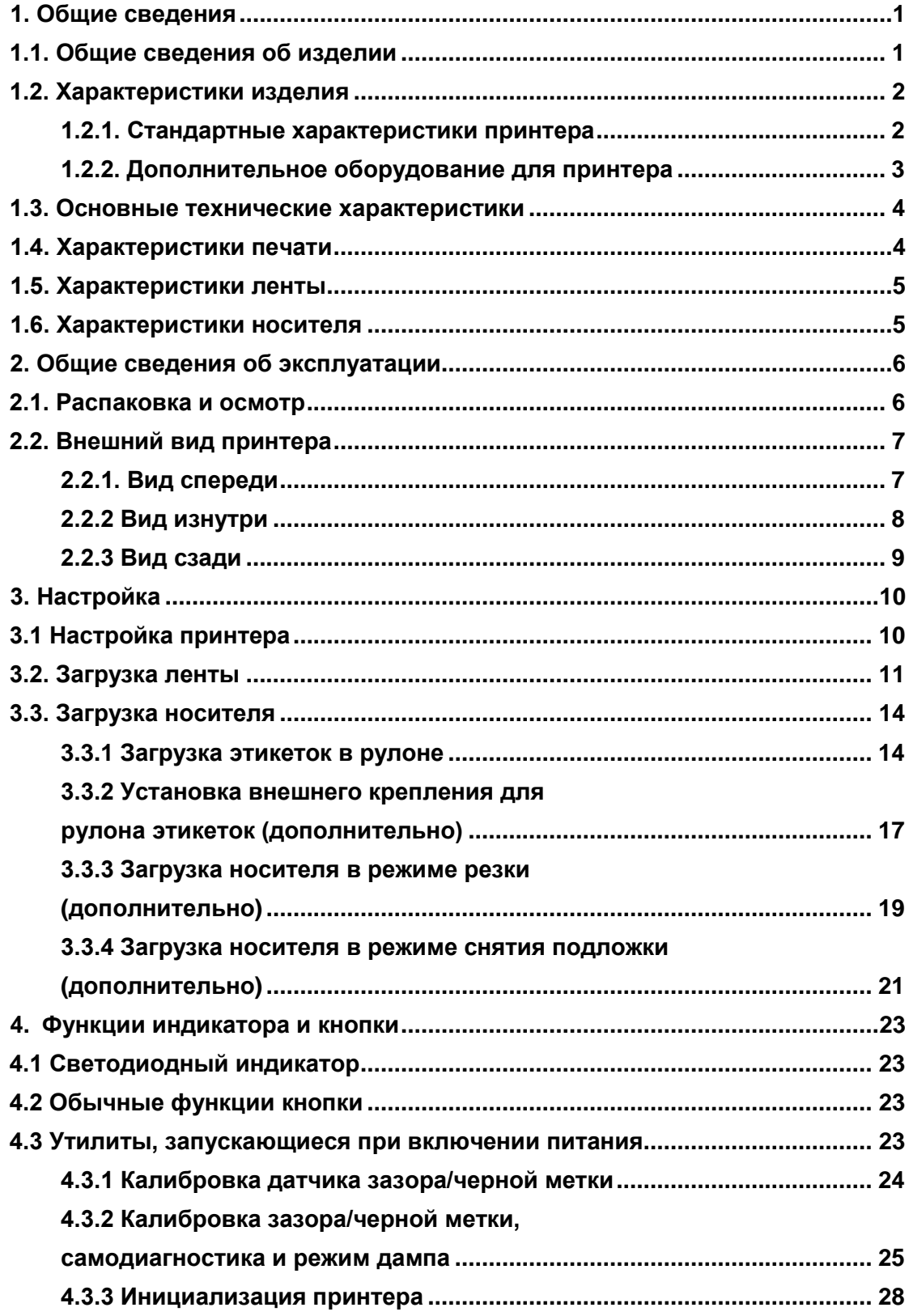

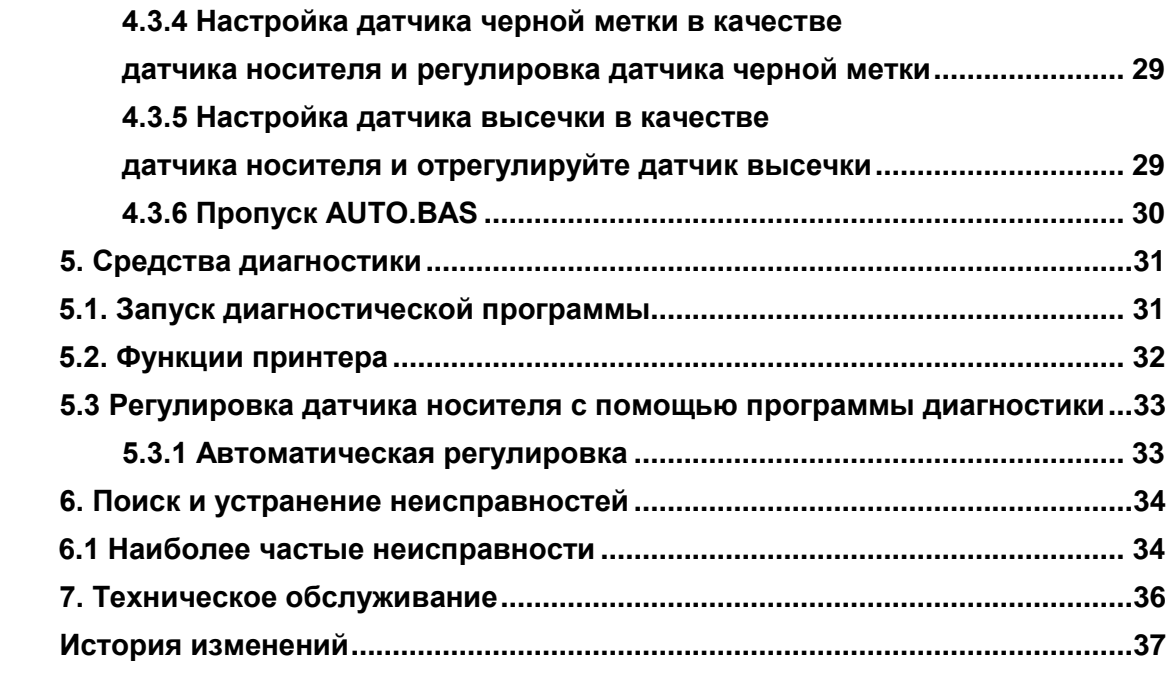

# <span id="page-10-0"></span>**1. Общие сведения**

### <span id="page-10-1"></span>**1.1. Общие сведения об изделии**

Спасибо за покупку принтера штрихкодов TSC.

В принтеры серии TE200/TE210/TE300/TE310 установлен один двигатель, достаточно мощный для обработки лент большой емкости — длиной 300 метров — и больших рулонов, несмотря на изящество дизайна. Если объема рулона этикеток с внутренним диаметром 5 дюймов недостаточно, просто установите держатель для дополнительного рулона с носителем, и серия TE сможет легко начать работать с рулонами этикеток наружного диаметра 8 дюймов, разработанными для дорогих промышленных принтеров для этикеток.

Для удовлетворения различных потребностей в выполнении типографских работ в серии принтеров TE200/TE300 и TE210/TE310 установленные различные варианты блоков памяти. Кроме того, для серии TE210/TE310 покупателям предлагается дополнительно приобрести комплекты съемников подложки и резаков. Подвижная конструкция датчика черной метки позволяет работать с широким спектром этикеточных носителей. Принтер поддерживает печать штрихкодов всех наиболее распространенных форматов. Печать надписей и штрихкодов возможна в любой из четырех ориентаций.

В принтеры серии TE200/TE210/TE300/TE310 встроен высококачественный высокопроизводительный генератор шрифтов MONOTYPE IMAGING® True Type и гладкий шрифт CG Triumvirate Bold Condensed. Благодаря гибкому микропрограммному обеспечению из компьютера в память принтера можно загрузить шрифт True Type для печати этикеток. Кроме масштабируемости шрифтов это обеспечивает также возможность выбора одного из восьми алфавитно-цифровых растровых шрифтов. Обладая широким спектром возможностей, наш принтер является самым выгодным и высокопроизводительным принтером в своем классе!

Для печати этикеток см. инструкции, поставляемые с программным обеспечением для печати этикеток; если необходимо написать пользовательские программы, см. руководство по программированию TSPL/TSPL2, которое можно найти на веб-сайте TSC по адресу: [http://www.tscprinters.com.](http://www.tscprinters.com/)

- Приложения
	- o Производство и складское хозяйство
		- Полуфабрикаты
		- Этикетки для товаров
		- Этикетки с инструкциями
		- Этикетки организации
	- o Здравоохранение
		- Идентификация пациента
		- Фармация
		- Идентификация анализов
- o Почтово-посылочная служба
	- Маркировка отправки и получения
- o Небольшой/домашний офис
- o Маркировка в розничной торговле
	- Ценники
	- Маркировка стеллажей
	- Ценники для ювелирных украшений

## <span id="page-11-0"></span>**1.2. Характеристики изделия**

### <span id="page-11-1"></span>**1.2.1. Стандартные характеристики принтера**

Принтер имеет следующие стандартные характеристики.

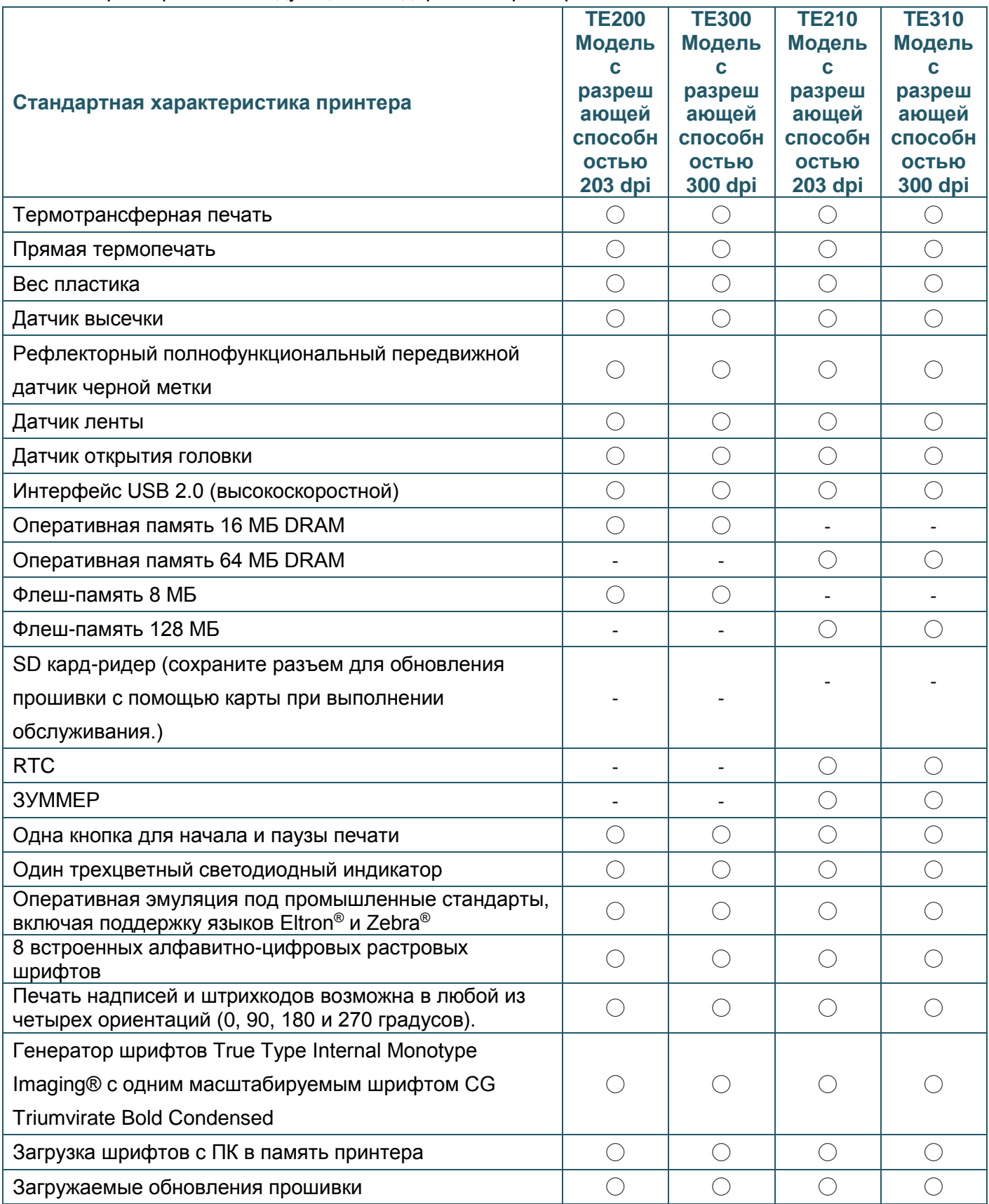

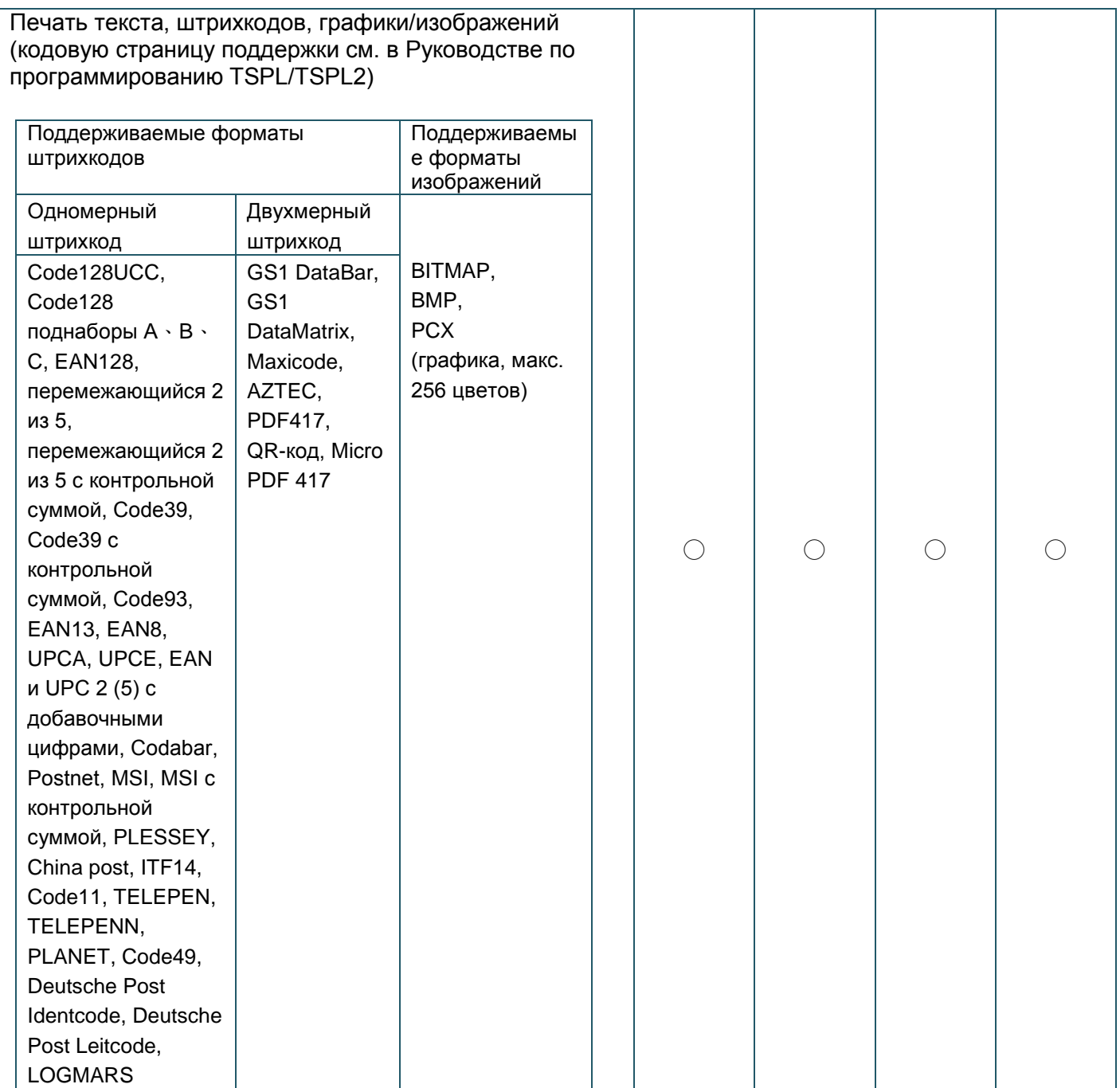

### <span id="page-12-0"></span>**1.2.2. Дополнительное оборудование для принтера**

Принтер может быть оснащен перечисленным ниже дополнительным оборудованием.

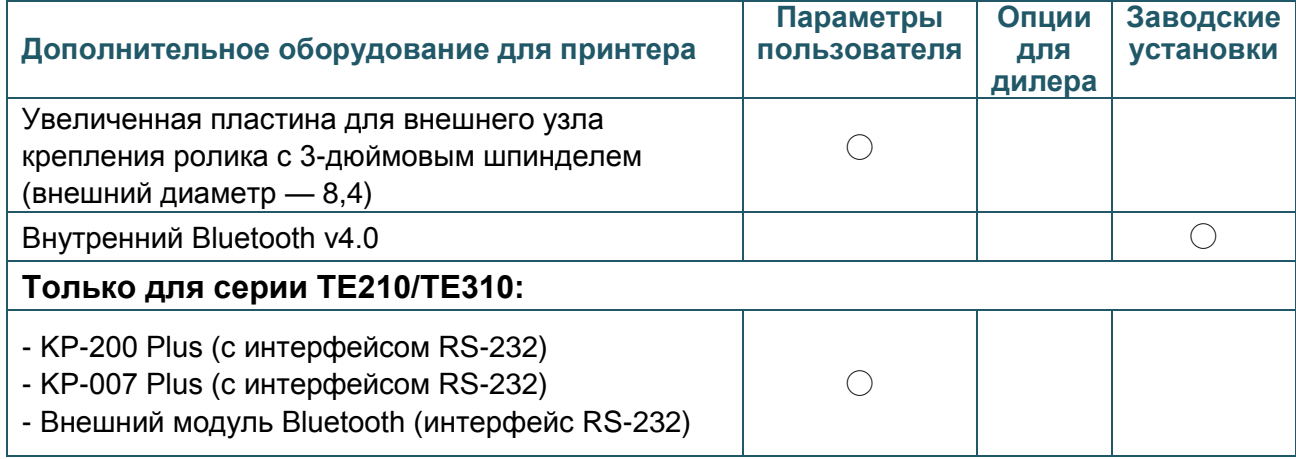

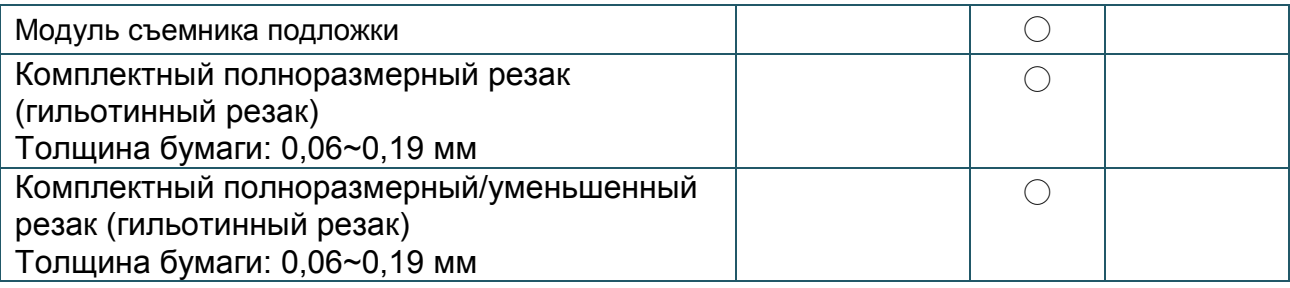

## <span id="page-13-0"></span>**1.3. Основные технические характеристики**

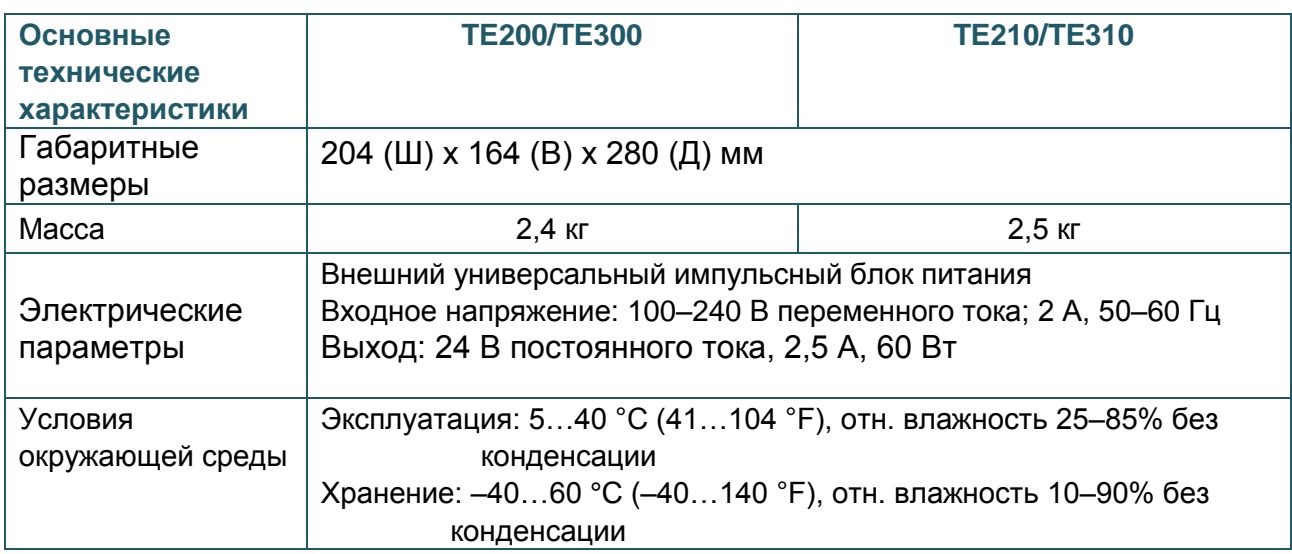

# <span id="page-13-1"></span>**1.4. Характеристики печати**

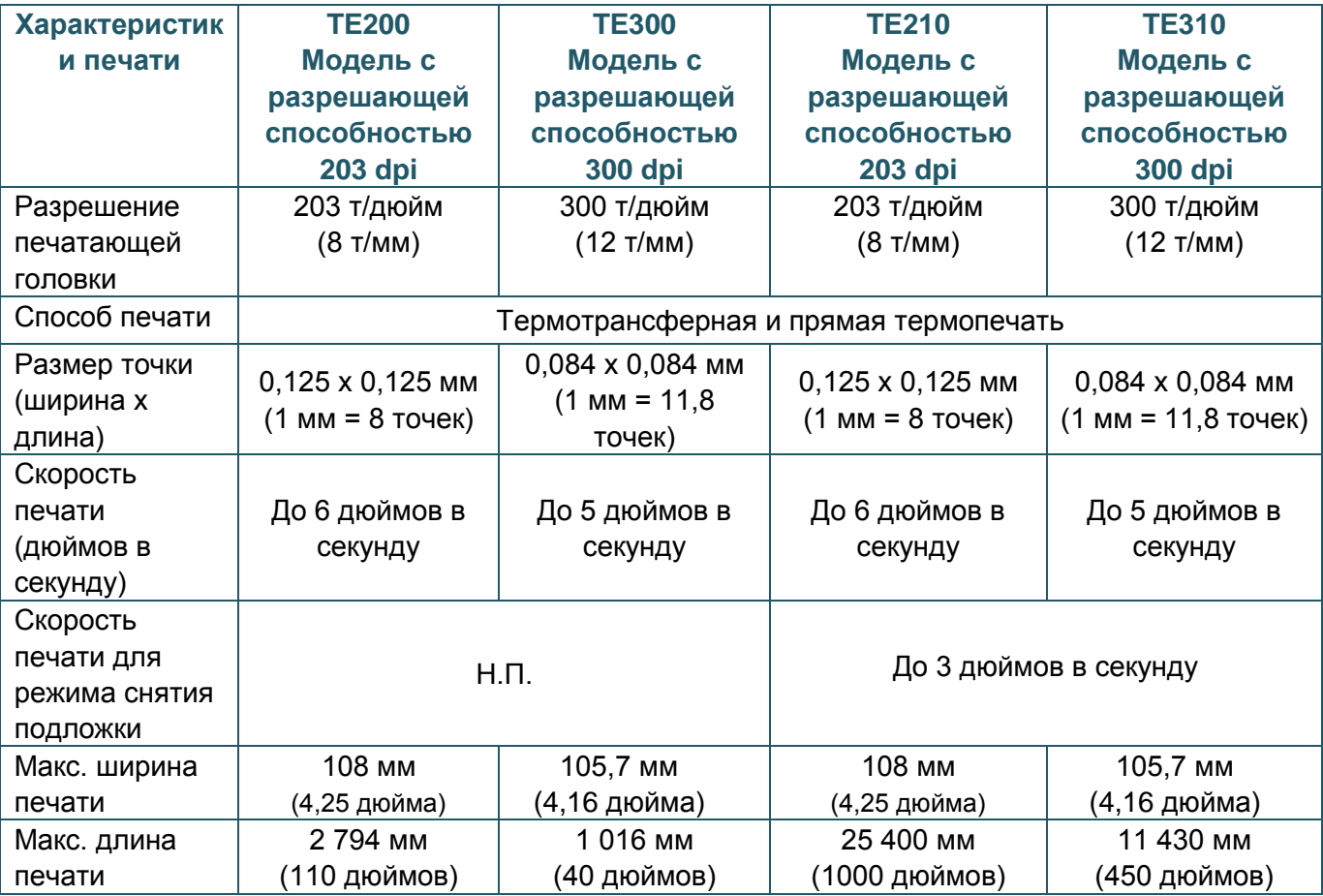

# <span id="page-14-0"></span>**1.5. Характеристики ленты**

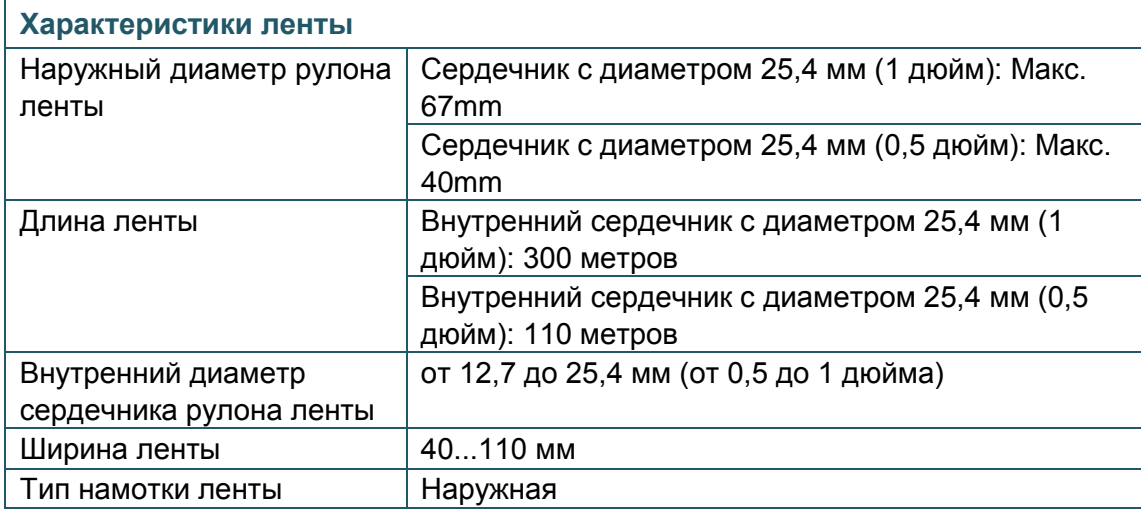

## <span id="page-14-1"></span>**1.6. Характеристики носителя**

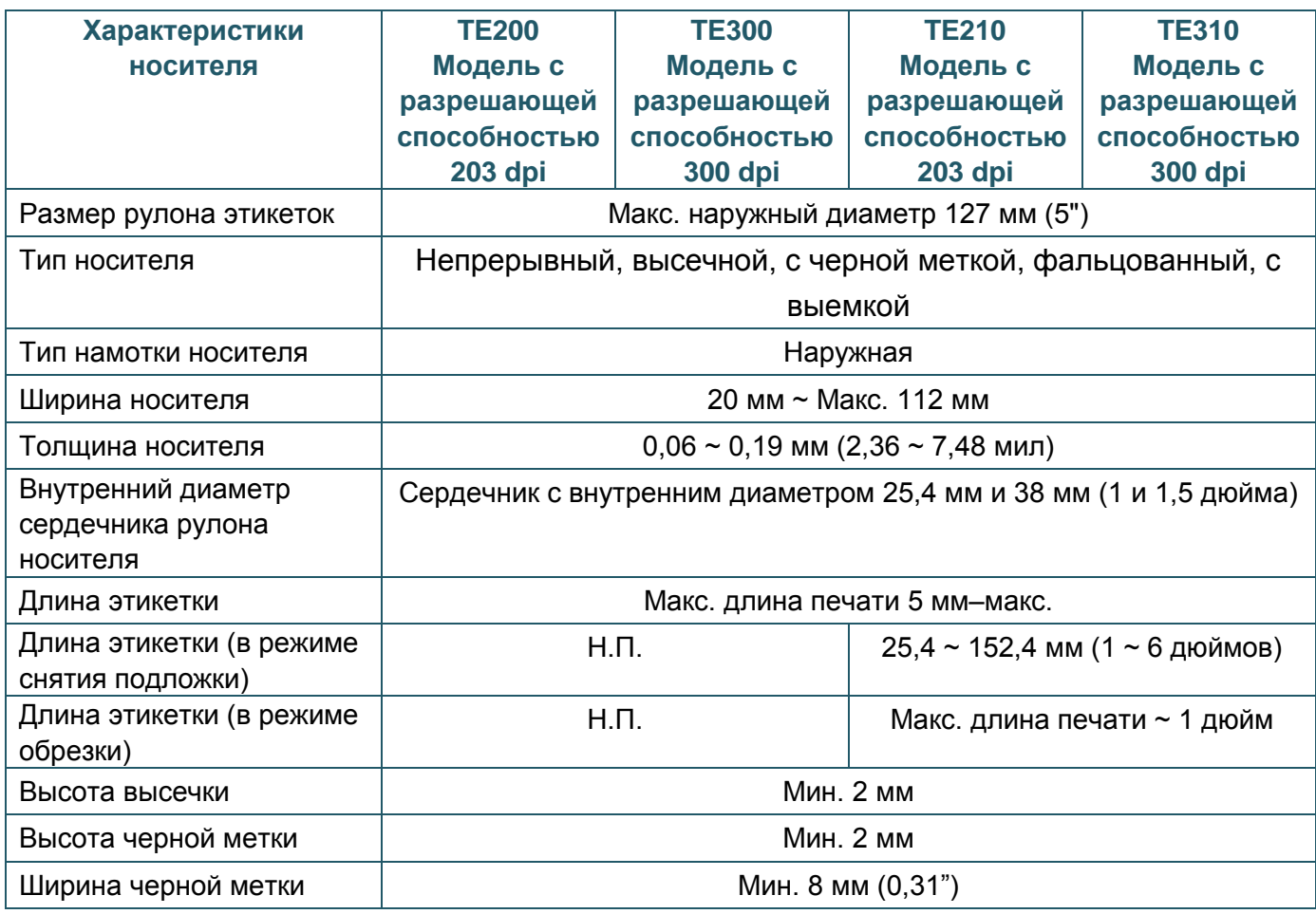

# <span id="page-15-0"></span>**2. Общие сведения об эксплуатации**

### <span id="page-15-1"></span>**2.1. Распаковка и осмотр**

Упаковка данного принтера рассчитана на нагрузки, связанные с транспортировкой. Получив принтер штрихкодов, внимательно осмотрите упаковку и сам принтер. На случай последующей транспортировки принтера сохраните упаковочные материалы.

В коробку принтера уложены следующие предметы.

- принтер, 1 шт.;
- краткое руководство по установке, 1 шт.;
- кабель питания, 1 шт.;
- Один внешний универсальный импульсный блок питания
- интерфейсный кабель USB, 1 шт.
- Два шпинделя ленты с диаметром 1 дюйм для лент длиной 300 м
- Один бумажный сердечник для ленты с диаметром 1 дюйм
- Один шпиндель маркировок с двумя фиксирующими лапками и двумя 1,5-дюймовыми переходниками

В случае отсутствия каких-либо предметов обращайтесь в отдел обслуживания клиентов магазина или дистрибьютора, у которого был приобретен принтер.

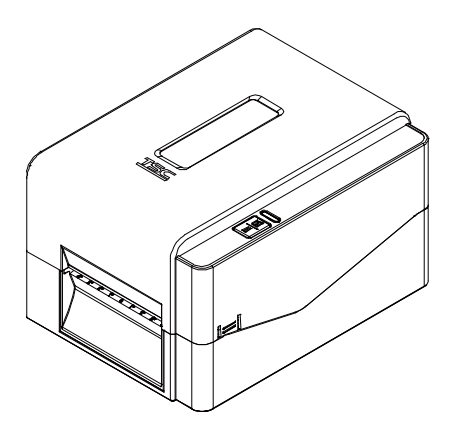

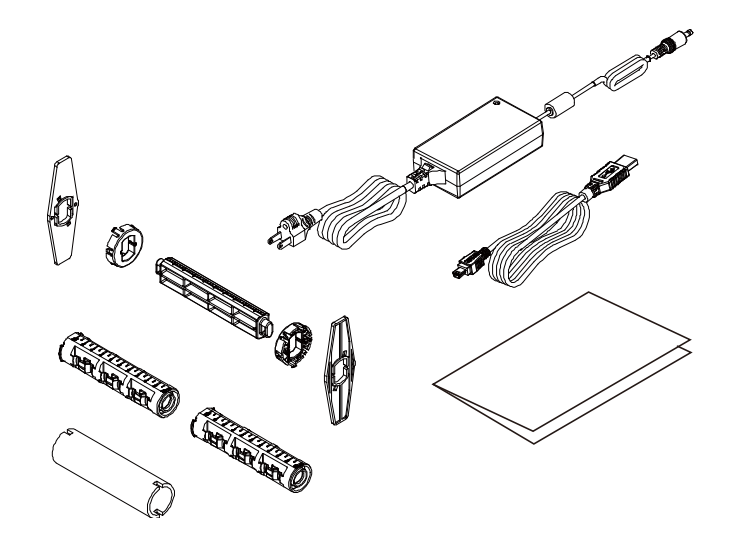

## <span id="page-16-0"></span>**2.2. Внешний вид принтера**

## <span id="page-16-1"></span>**2.2.1. Вид спереди**

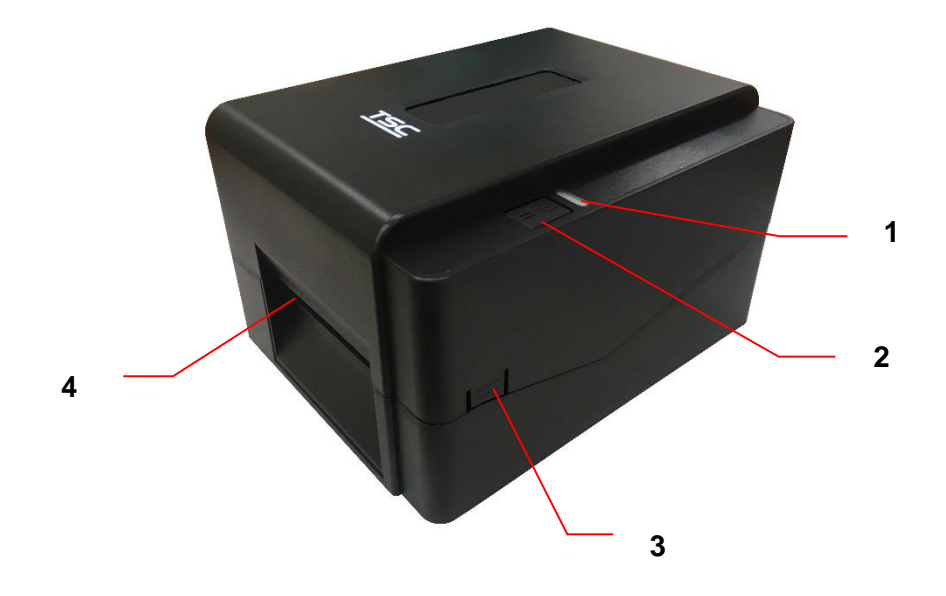

- **1.** Светодиодный индикатор
- **2.** Кнопка подачи/паузы
- **3.** Лапка открытия верхней крышки
- **4.** Выходной лоток для бумаги

### <span id="page-17-0"></span>**2.2.2 Вид изнутри**

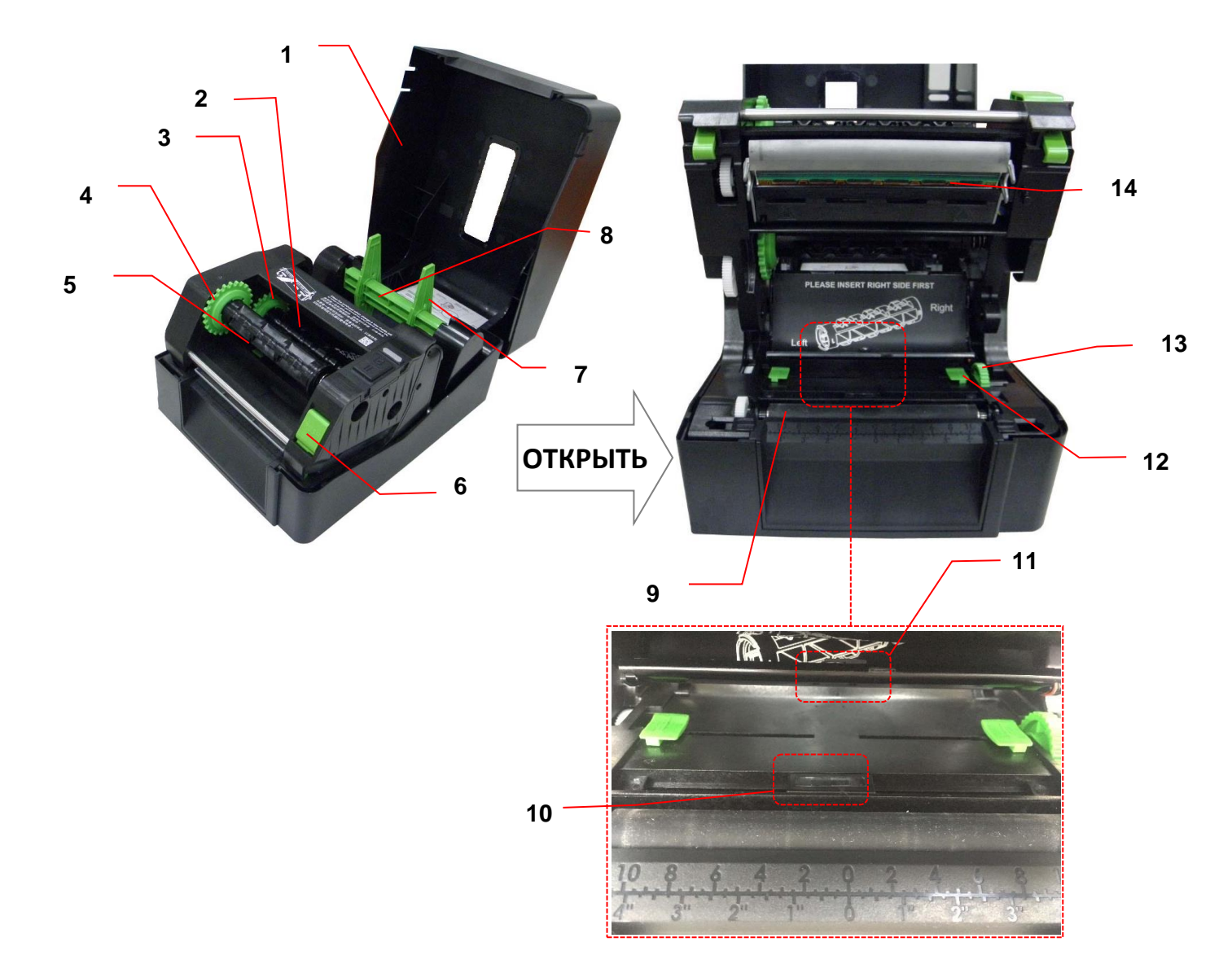

- **1.** Верхняя крышка принтера **8.** Вал подачи носителя
- 
- **3.** Ступица подачи резины **10.** Датчик черной метки
- **4.** Втулка перемотки ленты **11.** Датчик высечки
- 
- **6.** Кнопка освобождения
- печатающей головки
- **7.** Фиксирующие лапки **14.** Печатающая головка

**ОСТОРОЖНО! ОПАСНО ДВИЖУЩИЕСЯ ДЕТАЛИ НЕ ПОДНОСИТЕ ПАЛЬЦЫ И ДРУГИЕ ЧАСТИ ТЕЛА К ДАННОМУ ПРИБОРУ.**

- 
- **2.** Вал подачи ленты **9.** Бумагоопорный валик
	-
	-
- **5.** Вал перемотки ленты **12.** Направляющая носителя
	- **13.** Ручка регулировки направляющей
	- носителя
	-

### <span id="page-18-0"></span>**2.2.3 Вид сзади**

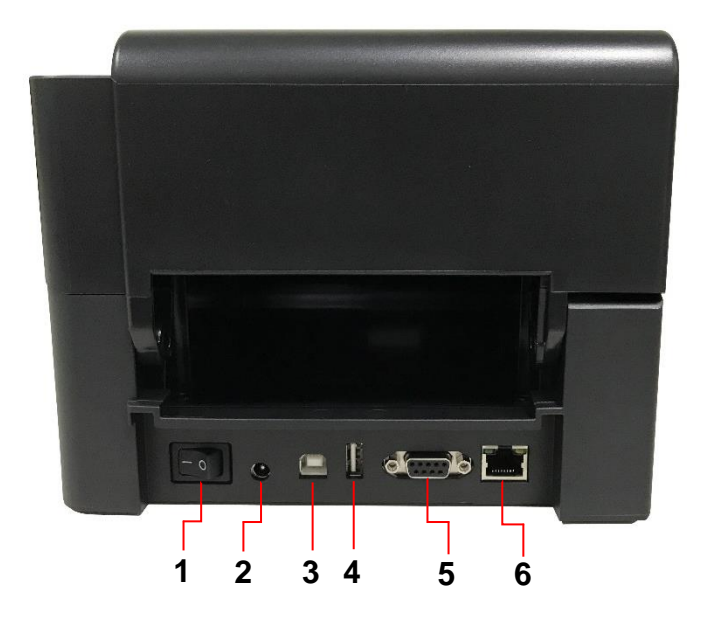

- **1.** Выключатель питания
- **2.** Гнездо питания
- **3.** Интерфейс USB (USB 2.0/высокоскоростной режим)
- **4.** USB-хост (только для серии TE210/TE310)
- **5.** Интерфейс RS-232 (только для серии TE210/TE310)
- **6.** Интерфейс Ethernet (только для серии TE210/TE310)

**Примечание:**

**Порты показаны только для иллюстрации. Перечень имеющихся на принтере портов см. в технических характеристиках.**

# <span id="page-19-0"></span>**3. Настройка**

## <span id="page-19-1"></span>**3.1 Настройка принтера**

Поместите принтер на плоскую очищенную поверхность, а затем выполните следующие действия:

- 1. Подключите шнур питания к гнезду шнура питания переменного тока на задней панели принтера. Затем подключите другую сторону шнура к правильно заземленной розетке.
- 2. Соедините принтер с компьютером с помощью комплектного шнура USB.
- 3. Нажмите кнопку питания на стороне "-", чтобы подать питание на принтер.
- 4. Если Вам необходимо посмотреть видеоролики по установке принтера, просканируйте QR-код на правой стороне принтера для получения дополнительной информации.

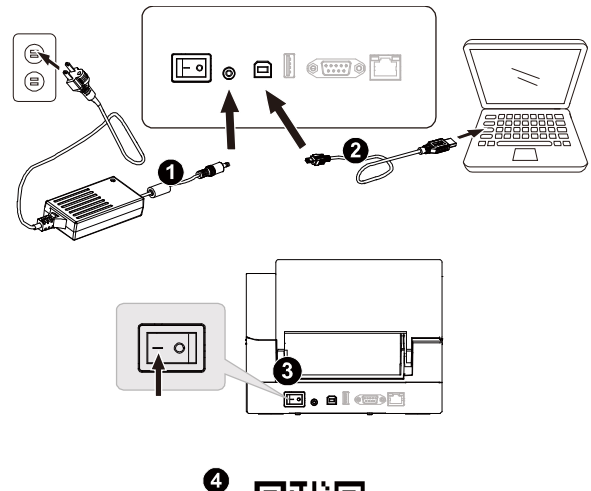

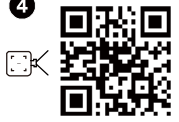

Примечание:

- \* Прежде чем вставить шнур питания в гнездо питания принтера, переведите выключатель питания принтера в положение "выключено".
- \* Гнезда подключений показаны только для иллюстрации. Перечень имеющихся на принтере портов см. в технических характеристиках.

## <span id="page-20-0"></span>**3.2. Загрузка ленты**

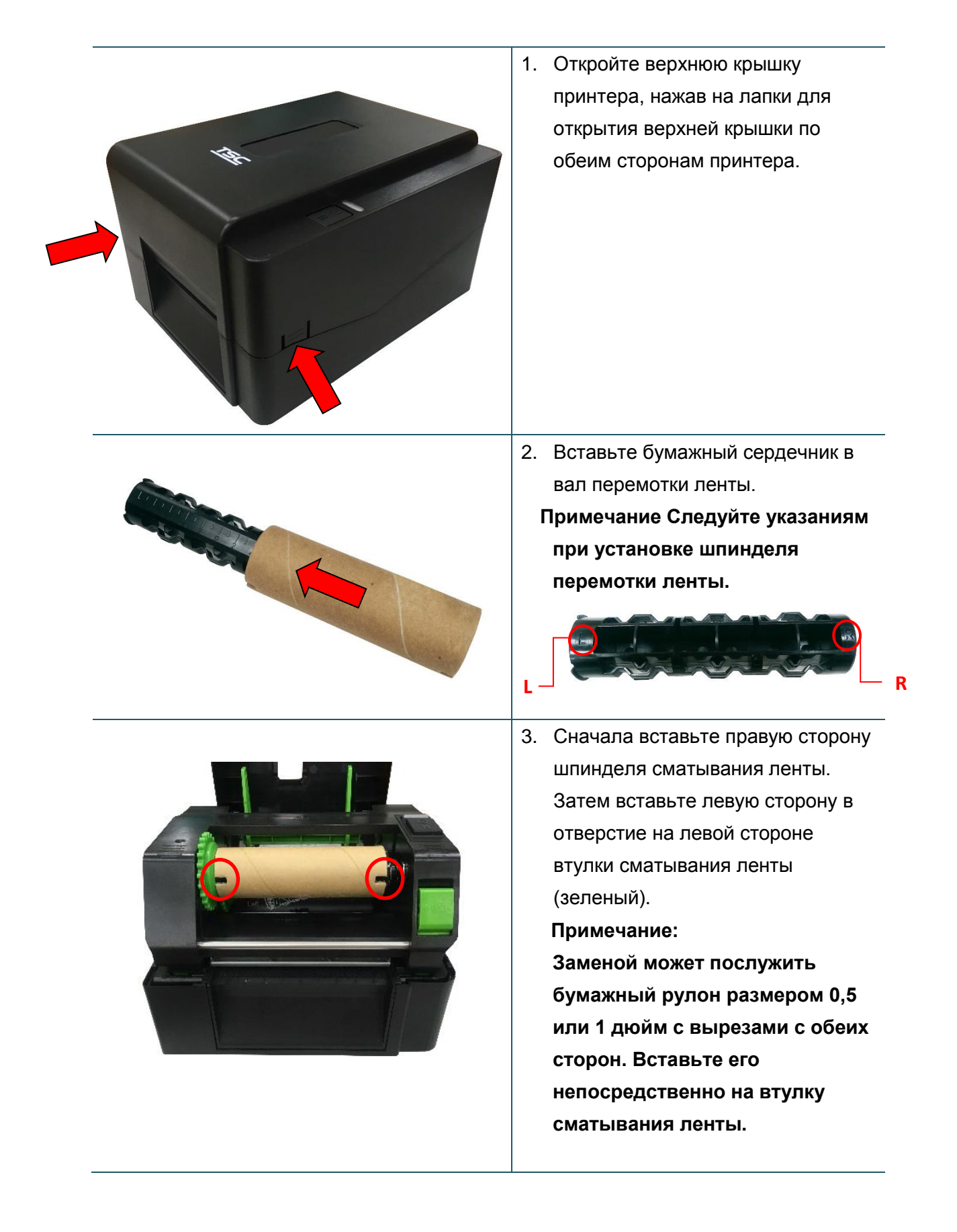

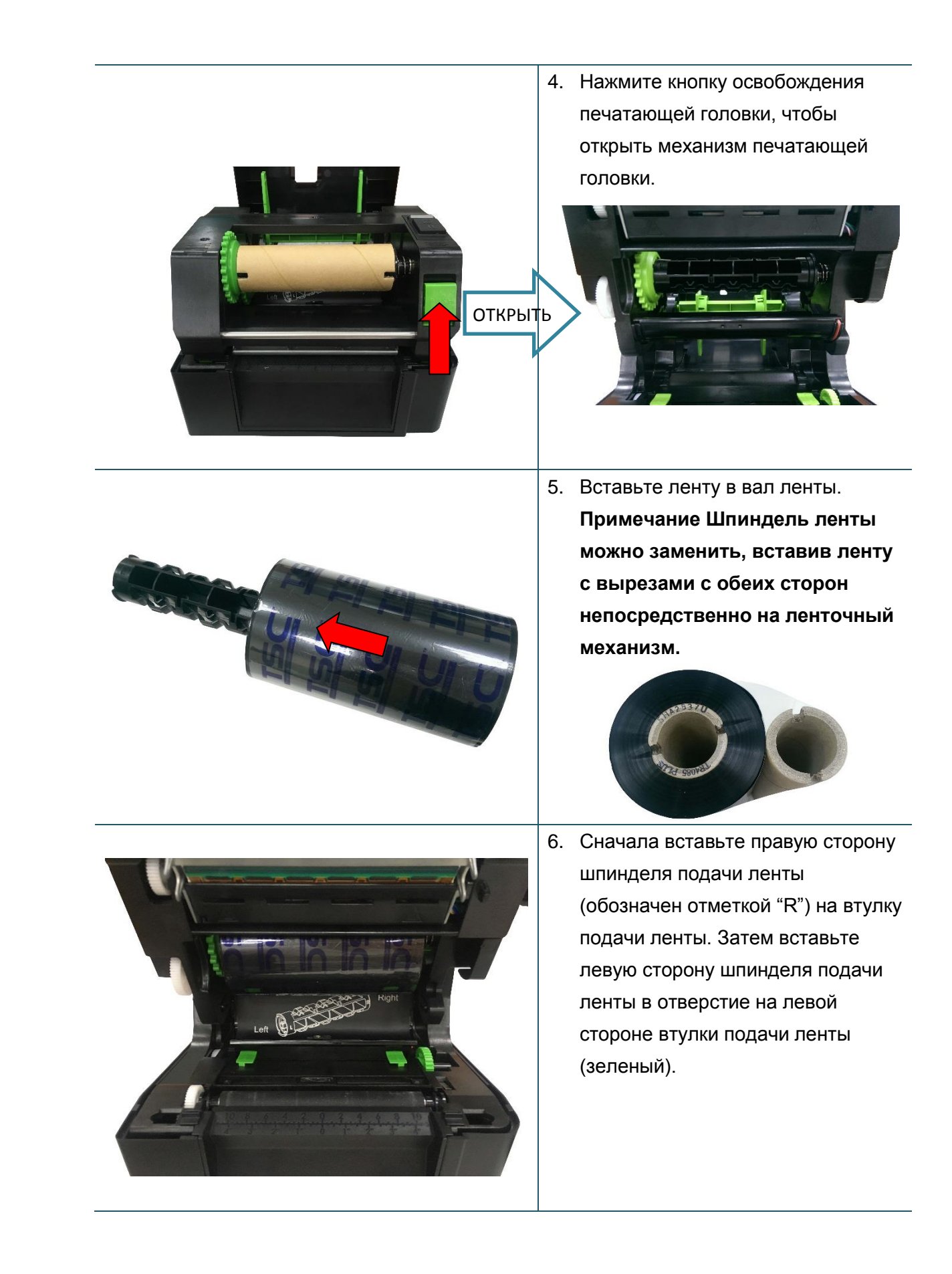

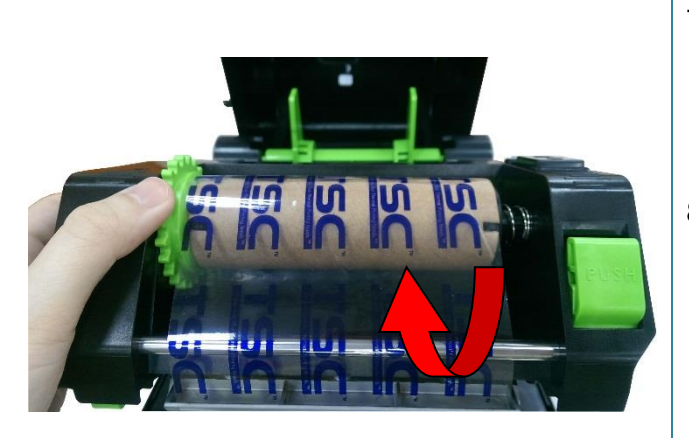

- 7. Протяните конец ленты через печатающую головку и закрепите конец ленты на бумажном сердечнике для перемотки ленты.
- 8. Поверните втулку перемотки ленты, пока пластиковый конец ленты не будет плотно намотан и черная часть ленты не закроет печатающую головку.
- 9. Закройте механизм печатающей головки двумя руками и убедитесь в надежности фиксации защелок.

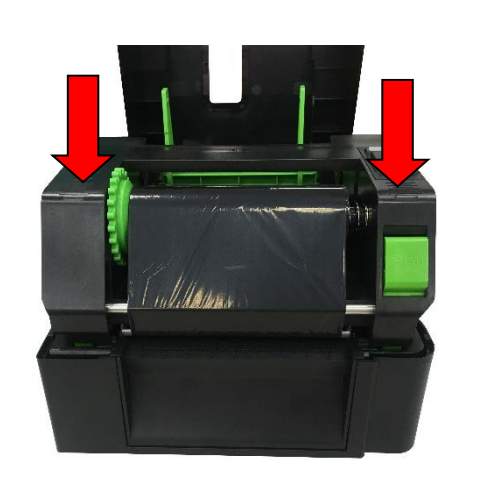

**Тракт прохождения ленты**

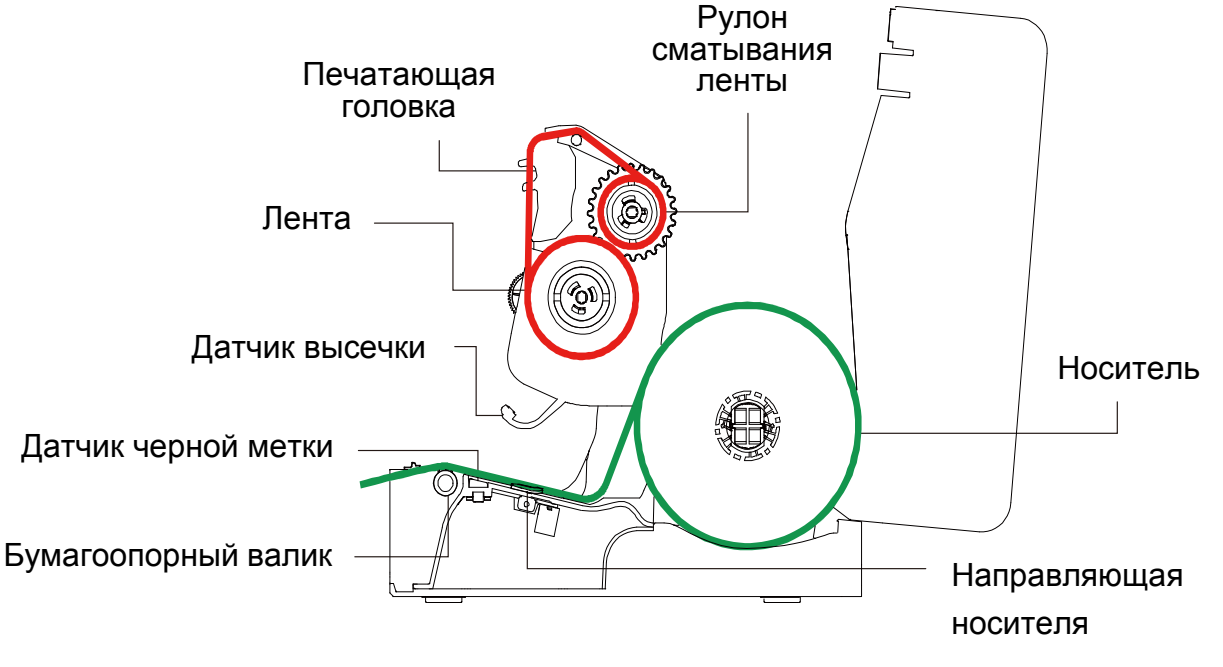

### **Примечание:**

**Смотрите видеоролики по установке принтера на канале [TSC YouTube.](http://www.youtube.com/tscautoid)**

## <span id="page-23-0"></span>**3.3. Загрузка носителя**

### <span id="page-23-1"></span>**3.3.1 Загрузка этикеток в рулоне**

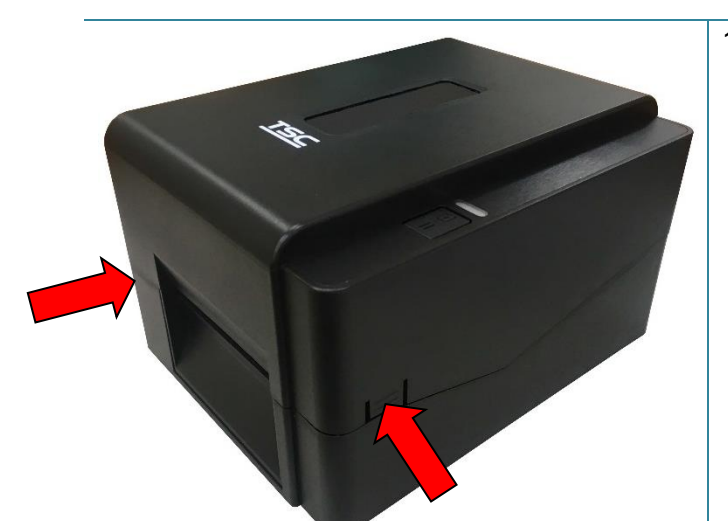

1. Откройте верхнюю крышку принтера, нажав на лапки для открытия верхней крышки по обеим сторонам принтера.

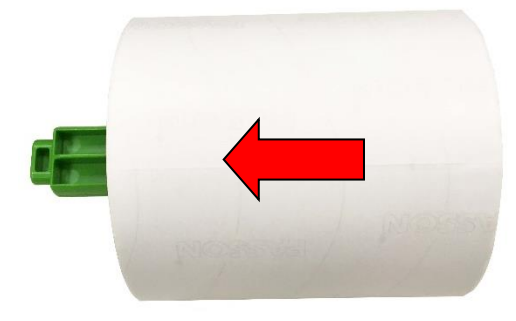

2. Вставьте рулон бумаги в вал подачи носителя и используйте две фиксирующие лапки для фиксации рулона бумаги в центре вала (если ширина бумаги равна 4 дюймам, можно убрать фиксирующие лапки с обоих сторон шпинделя подачи носителя).

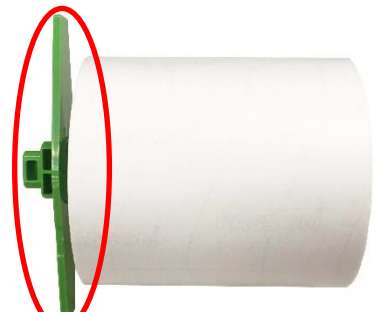

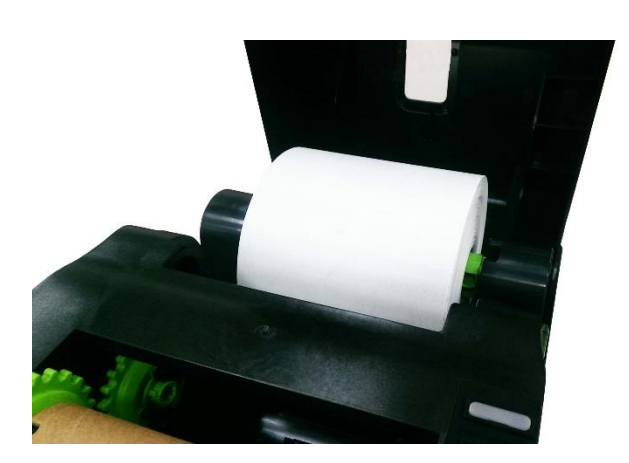

3. Поместите рулон бумаги на крепление рулона бумаги.

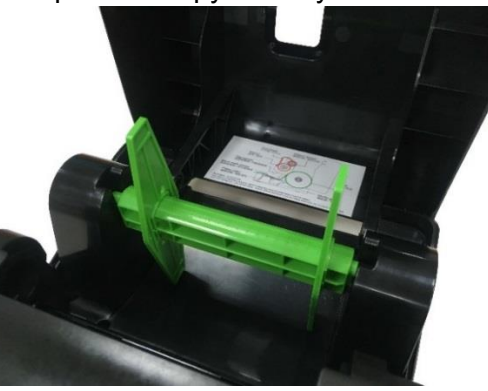

Шпиндель носителя с двумя фиксирующими лапками и двумя 1,5-дюймовыми переходниками

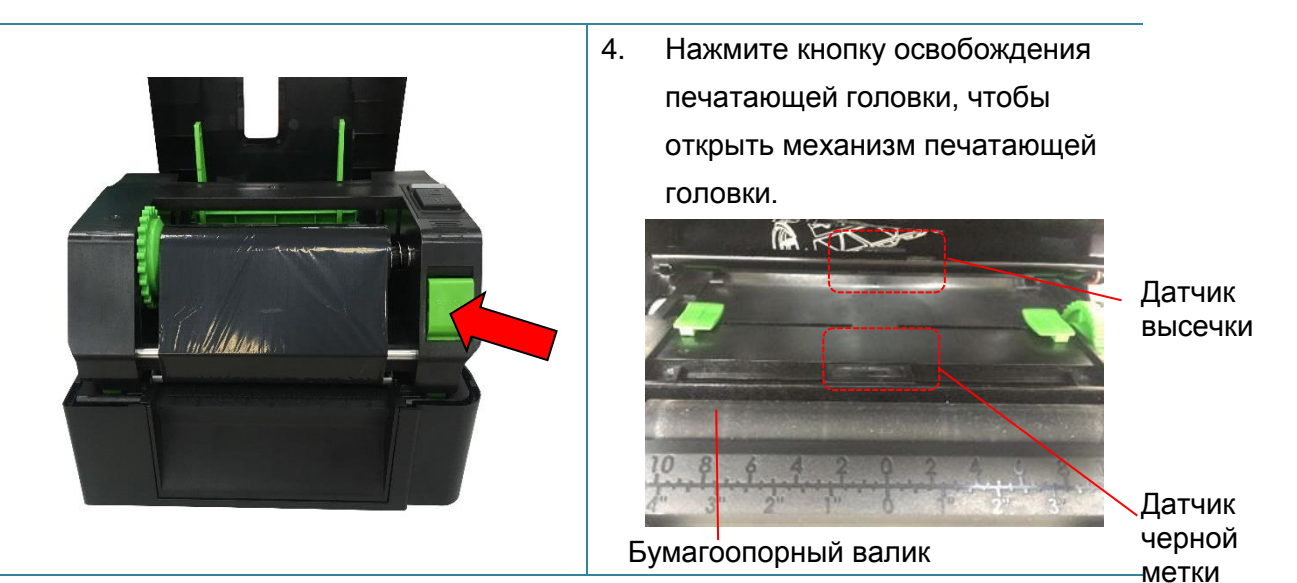

**Примечание Положение датчика черной метки является подвижным, а датчик зазора неподвижен. Убедитесь, что зазор или черная метка находится в точке, где они будут проходить над датчиком.**

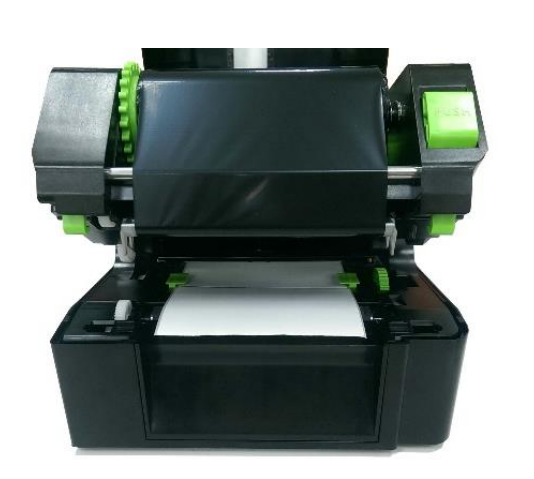

5. Протяните бумагу запечатываемой стороной вверх через датчик носителя и поместите конец рулона этикеток на бумагоопорный валик. Переместите направляющие носителя в соответствии с шириной этикеток.

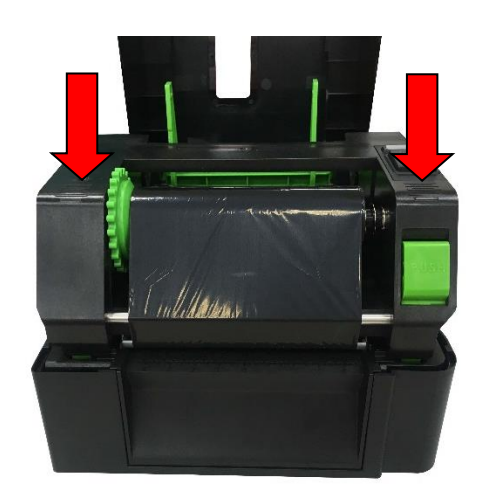

6. Закройте механизм печатающей головки двумя руками и убедитесь в надежности фиксации защелок.

7. Используйте программу диагностики "Diagnostic Tool", чтобы задать тип датчика носителя и отрегулировать выбранный датчик (Запустите "Diagnostic tool" → Выберите вкладку "Printer Configuration" → Нажмите кнопку "Calibrate Sensor") См. раздел 5.3.

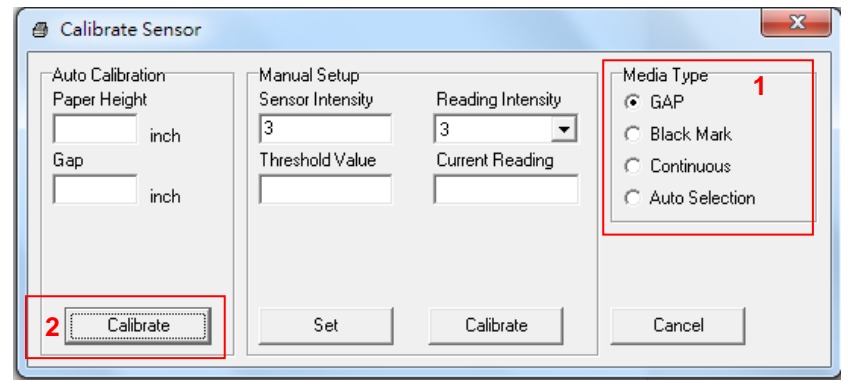

#### **Примечание**

- **\* После замены носителя откалибруйте датчики высечки и черной метки.**
- **\* См. видеоролик на [YouTube-канале TSC.](http://www.youtube.com/tscautoid)**
- **Путь загрузки носителя**

<span id="page-25-0"></span>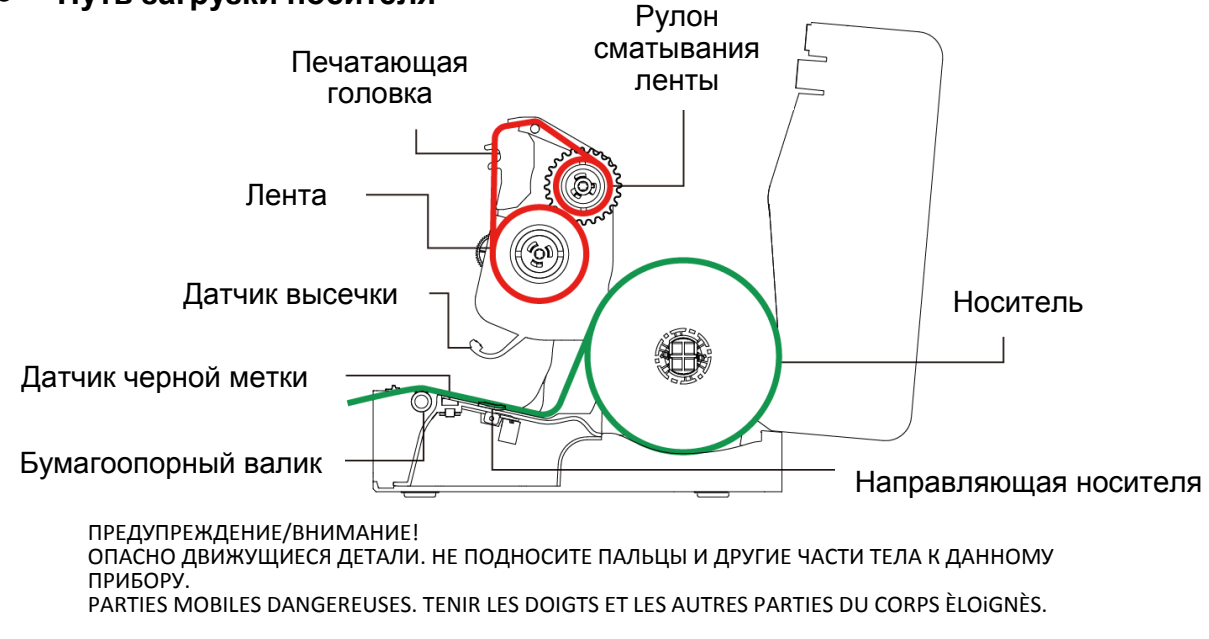

### **3.3.2 Установка внешнего крепления для рулона этикеток (дополнительно)**

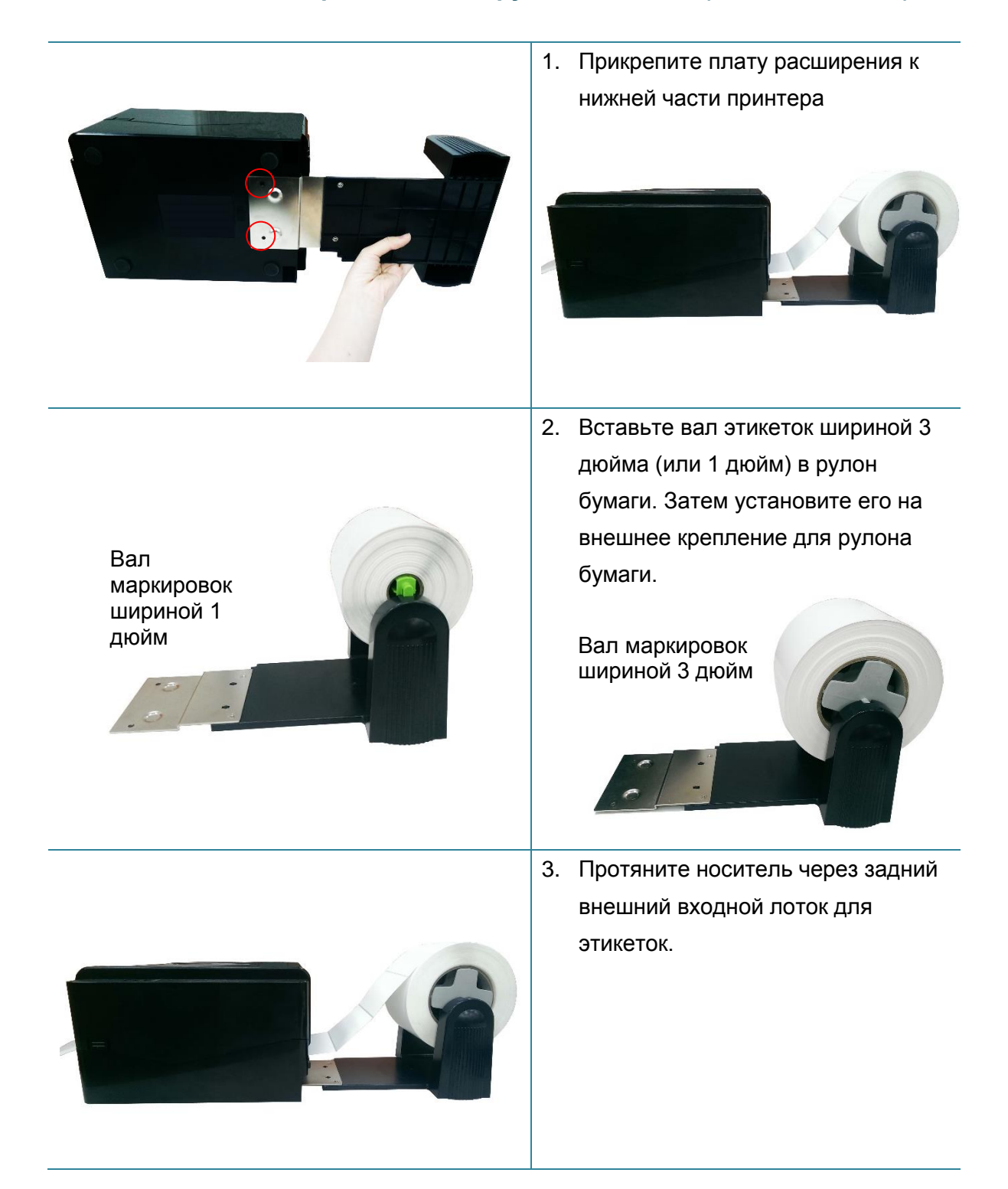

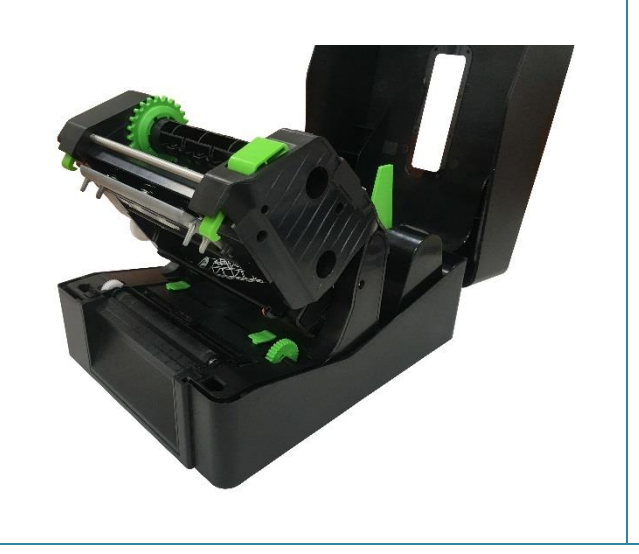

4. См. п. 3.3.1 для получения информации по установке этикетки. Используйте программу диагностики "Diagnostic Tool", чтобы задать тип датчика носителя и отрегулировать выбранный датчик.

**Примечание:**

**После замены носителя откалибруйте датчики высечки и черной метки.**

### <span id="page-28-0"></span>**3.3.3 Загрузка носителя в режиме резки (только серия TE210/TE310, поставляется отдельно)**

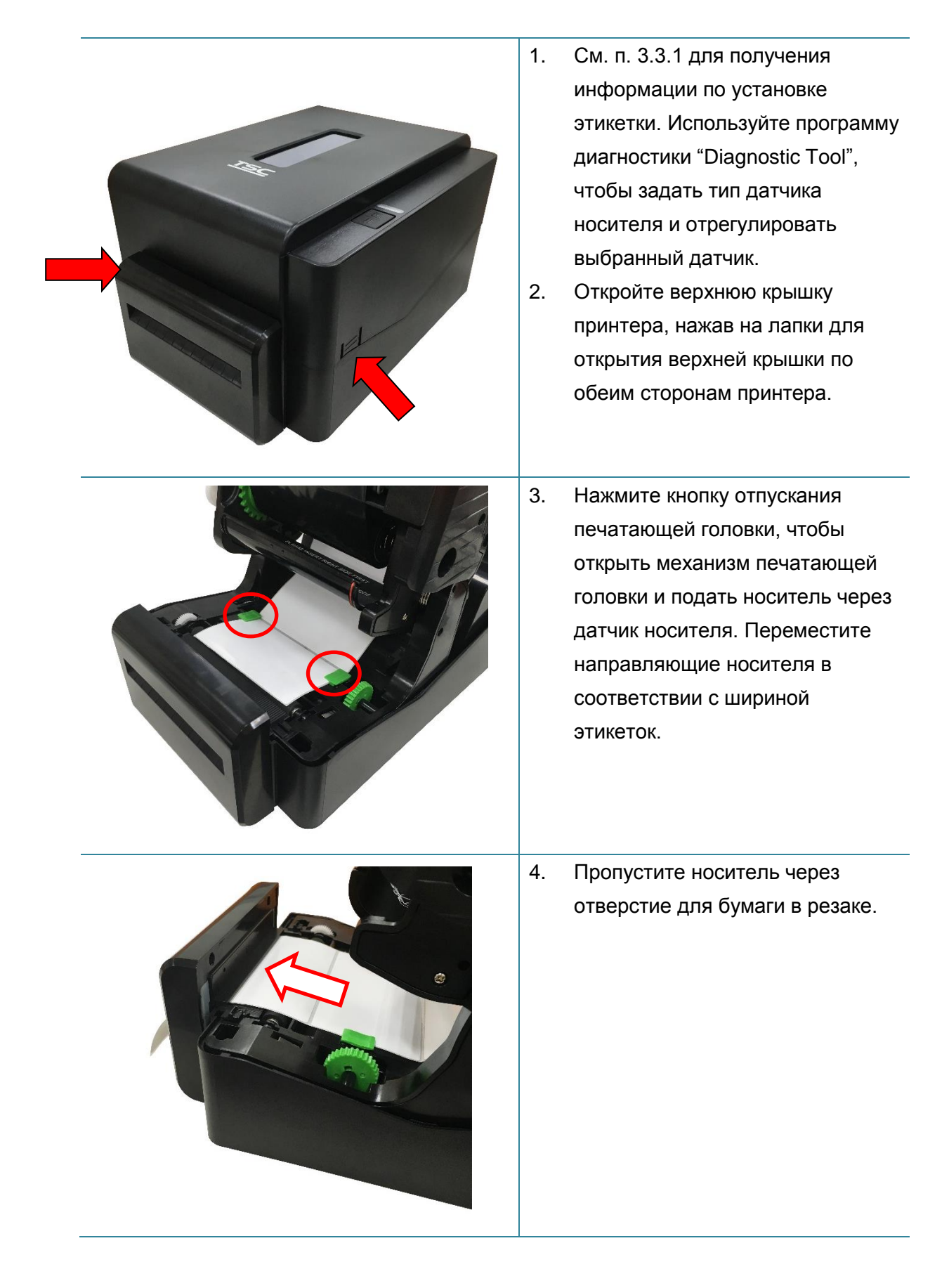

5. Закройте механизм печатающей головки в соответствии с инструкцией. 6. Закройте крышку принтера. Используйте "Diagnostic Tool" для установки режима обрезки с помощью выбора параметра "CUTTER" (Обрезка) для настройки Post-Print Action (Действие после печати), затем нажмите кнопку "Set" (Установить), чтобы включить режим обрезки. Для опробования нажмите кнопку TEST. Post-Print Action ▾╎ Cut Piece **OFF TEAR** Reference PEEL **Direction** 

#### **Примечание:**

**После замены носителя откалибруйте датчики высечки и черной метки.**

<span id="page-30-0"></span>**3.3.4 Загрузка носителя в режиме снятия подложки (только серия TE210/TE310, поставляется отдельно)**

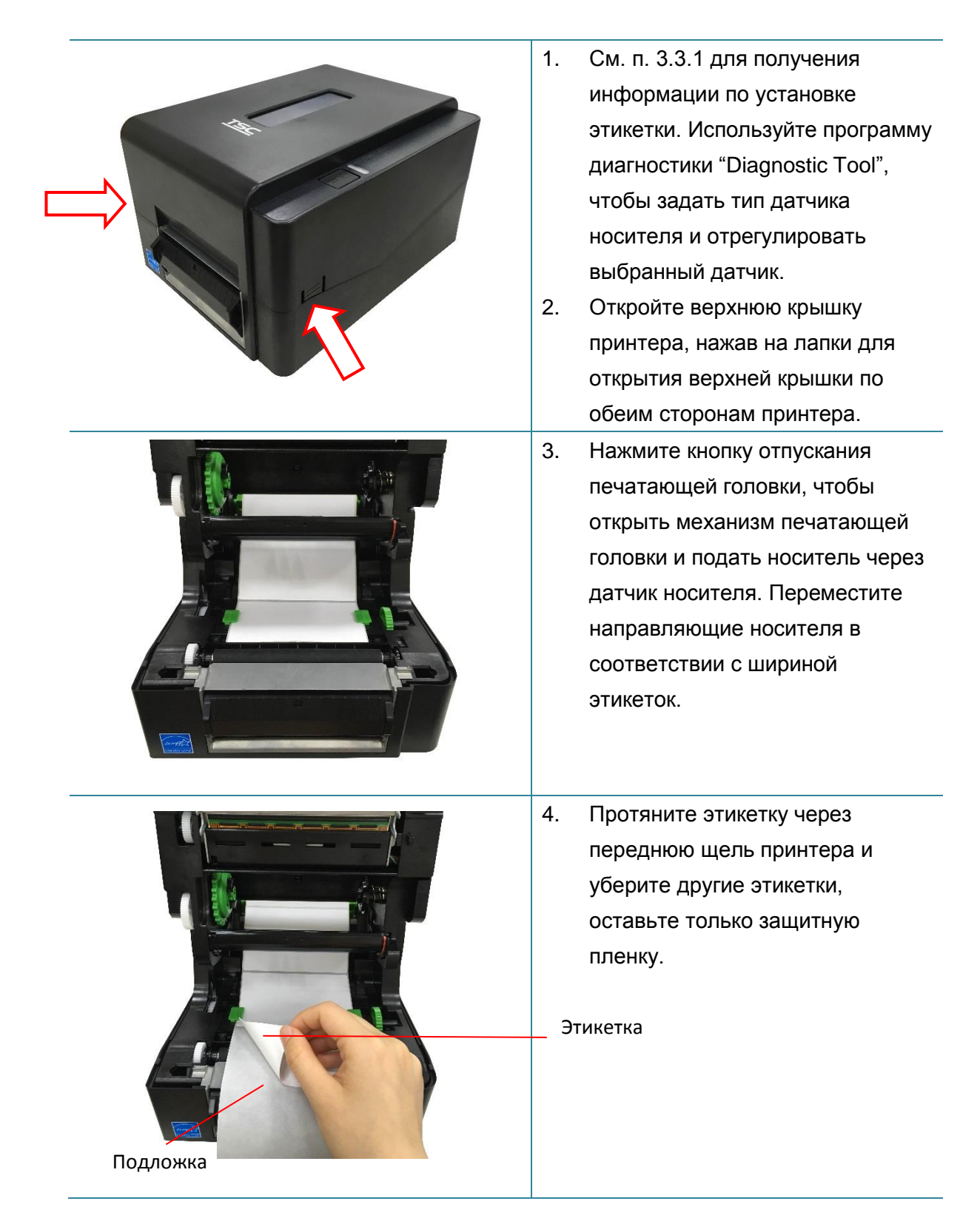

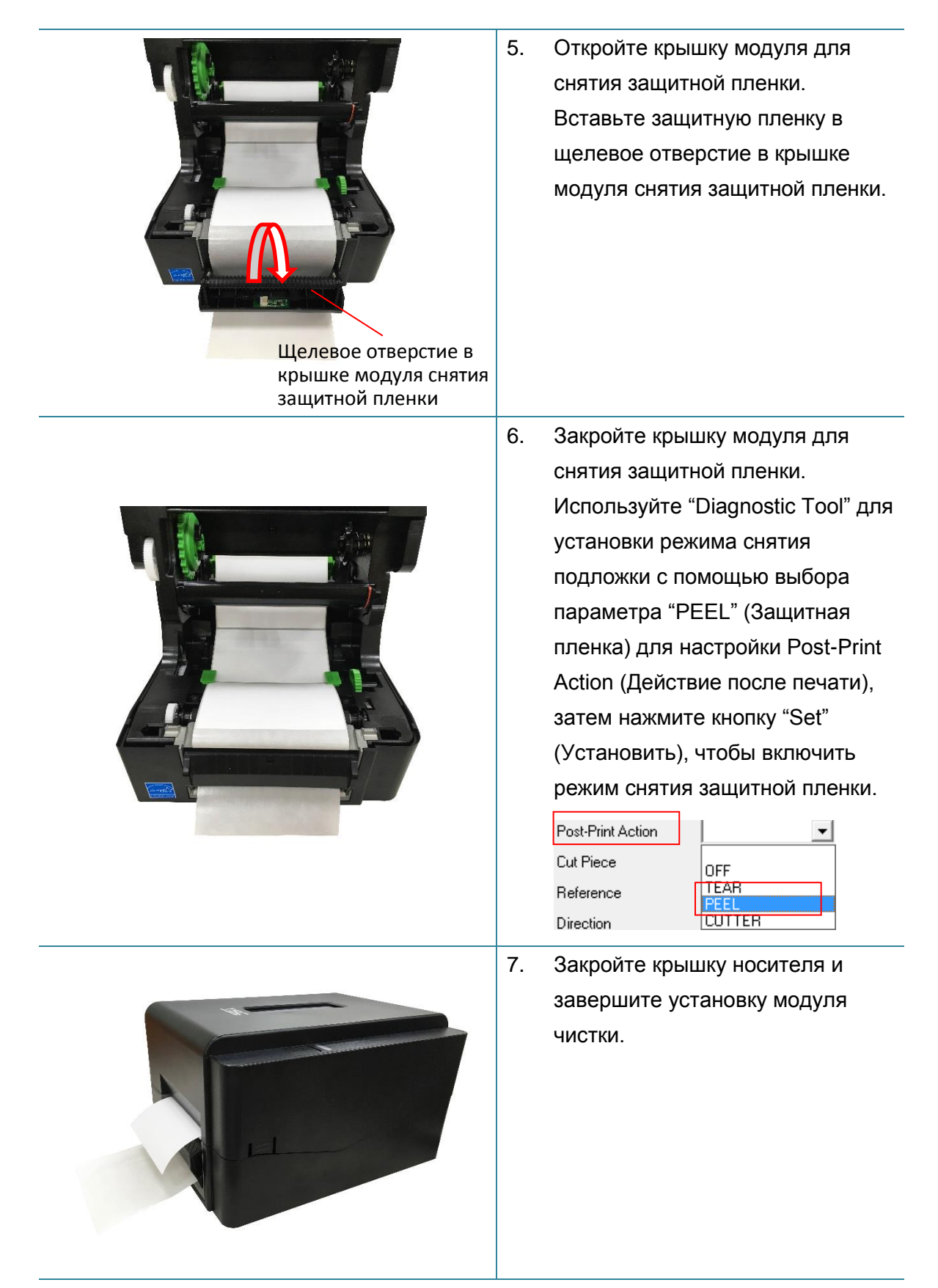

#### **Примечание:**

**Модуль снятия подложки поддерживает исключительно обычную бумагу.**

# <span id="page-32-0"></span>**4. Функции индикатора и кнопки**

Данный принтер оснащен одной кнопкой и одним трехцветным светодиодным индикатором. С помощью данной кнопки и разноцветной светодиодной индикации можно осуществлять подачу этикеток, приостанавливать печать, выбирать носитель и выполнять регулировку датчика носителя, печатать отчет с результатами самодиагностики принтера, восстанавливать настройки принтера по умолчанию (инициализация). Ниже приведено описание работы с кнопкой для выполнения различных функций.

## <span id="page-32-1"></span>**4.1 Светодиодный индикатор**

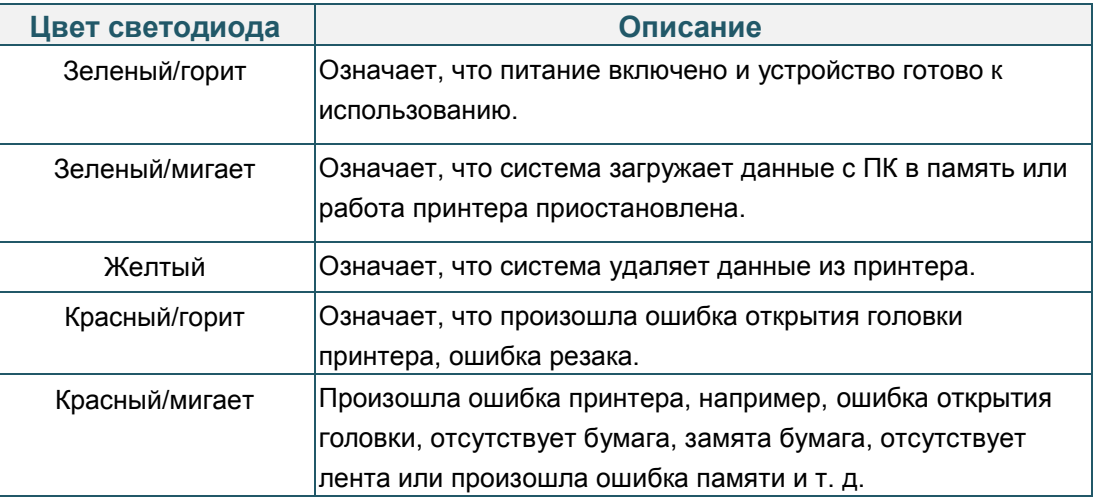

### <span id="page-32-2"></span>**4.2 Обычные функции кнопки**

### **1. Подача этикеток**

Когда принтер готов к работе (Зеленый/горит), нажмите кнопку для подачи одной этикетки к началу следующей.

### **2. Приостановка печати**

Когда принтер находится в режиме печати, нажмите кнопку, чтобы приостановить печать. Когда принтер приостановит работу, индикатор начнет мигать зеленым цветом. Нажмите кнопку еще раз, чтобы продолжить печать.

## <span id="page-32-3"></span>**4.3 Утилиты, запускающиеся при включении питания**

Доступно шесть утилит, запускающихся при включении питания, для установки и тестирования оборудования принтера. Эти утилиты активируются нажатием кнопки FEED и последующим одновременным включением питания принтера и отпусканием кнопки при различных цветах индикатора.

Ниже приведены инструкции по запуску различных функций, при включении питания.

1. Выключите принтер, нажав кнопку питания.

2. Удерживая нажатой кнопку, переведите выключатель питания в положение "Включено".

3. Отпустите кнопку, когда индикатор загорится другим цветом, указывая тем самым на другие функции.

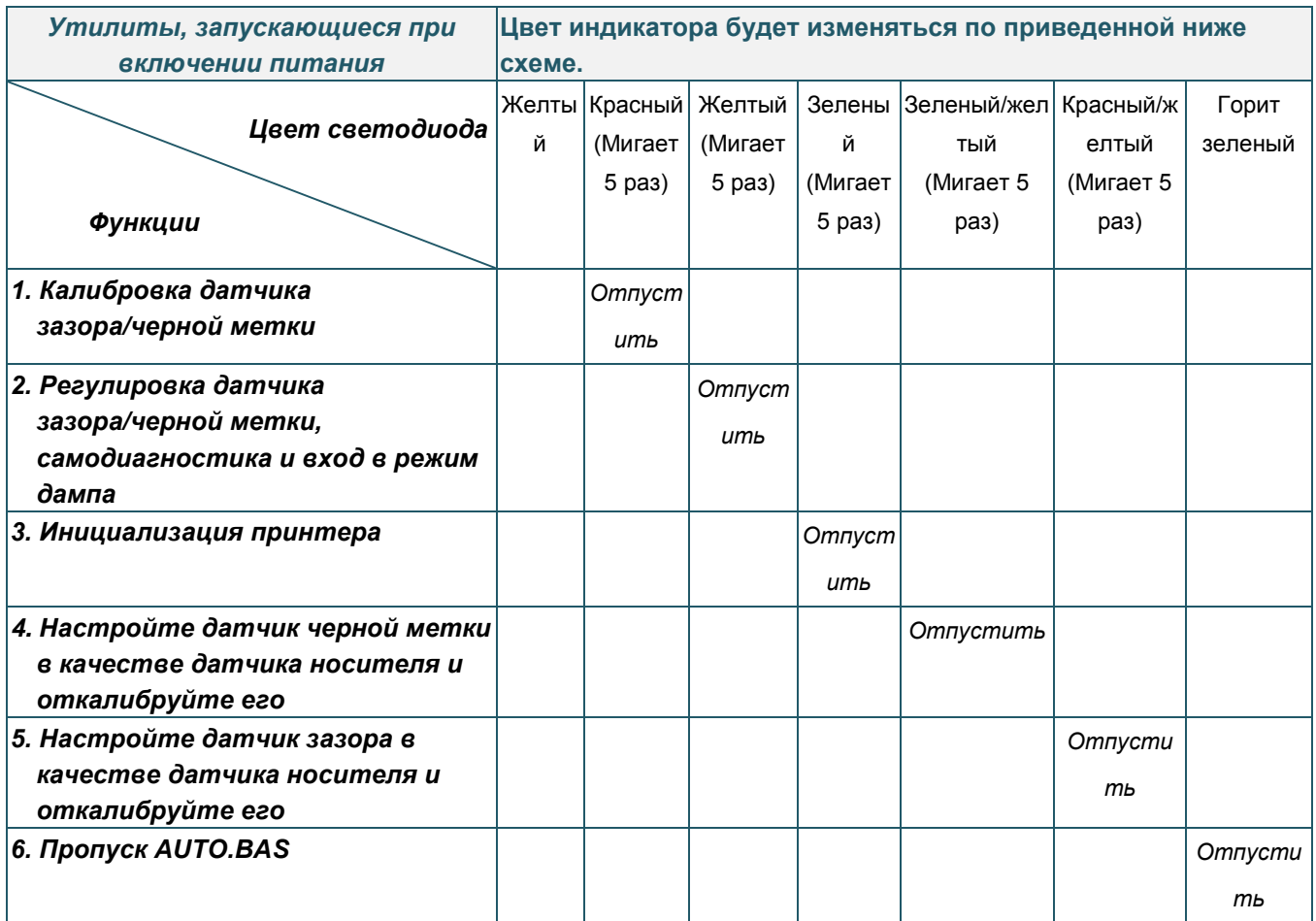

### <span id="page-33-0"></span>**4.3.1 Калибровка датчика зазора/черной метки**

Чувствительность датчика высечки/черной метки должна быть отрегулирована в указанных ниже случаях.

- 1. Принтер новой марки
- 2. Изменение набора этикеток
- 3. Инициализация принтера

Выполните описанные ниже действия для регулировки датчика ленты и высечки/черной метки.

- 1. Переведите выключатель питания в положение "Выключено".
- 2. Удерживая нажатой кнопку, переведите выключатель питания в положение "Включено".
- 3. Отпустите кнопку, когда индикатор начнет мигать **красным** светом. (индикатор мигает красным цветом 5 раз).
- С помощью этого действия будет выполнена регулировка чувствительности датчика ленты и датчика высечки/черной метки.
- Цвет индикатора будет изменяться в приведенном ниже порядке. Желтый **красный (мигает 5 раз)** желтый (мигает 5 раз) зеленый (мигает 5 раз)  $\rightarrow$  зеленый/желтый (мигает 5 раз)  $\rightarrow$  красный/желтый (мигает 5 раз)  $\rightarrow$ немигающий зеленый

#### **Примечание**

**Выберите датчик высечки или черной метки, послав команду GAP или BLINE принтеру, до выполнения регулировки датчика.**

**Для получения дополнительной информации о команде GAP и BLINE см. руководство по программированию TSPL/TSPL2.**

### <span id="page-34-0"></span>**4.3.2 Калибровка зазора/черной метки, самодиагностика и режим дампа**

Во время регулировки датчика высечки/черной метки принтер измерит длину этикетки, напечатает внутреннюю настройку (самодиагностика) на этикетке и затем перейдет в режим дампа. Регулировка датчика зазора или черной метки зависит от настройки датчика во время последней печати.

Для регулирования датчика следует выполнить описанные ниже действия.

- 1. Переведите выключатель питания в положение "Выключено".
- 2. Удерживая нажатой кнопку, переведите выключатель питания в положение "Включено".
- 3. Отпустите кнопку, когда индикатор начнет мигать **желтым** светом. (индикатор мигает желтым цветом 5 раз).
- Цвет индикатора будет изменяться в приведенном ниже порядке. Желтый красный (мигает 5 раз) **желтый (мигает 5 раз)** зеленый (мигает 5  $\alpha$ аз)  $\rightarrow$  зеленый/желтый (мигает 5 раз)  $\rightarrow$  красный/желтый (мигает 5 раз)  $\rightarrow$ немигающий зеленый
- 4. Будет выполнена регулировка датчика, измерена длина этикетки и напечатаны внутренние настройки, а затем осуществлен переход в режим дампа.

#### **Примечание:**

**Выберите датчик высечки или черной метки с помощью программы диагностики или команды GAP или BLINE до выполнения регулировки датчика.**

**Для получения дополнительной информации о команде GAP и BLINE см. руководство по программированию TSPL/TSPL2.**

### **Самодиагностика**

После калибровки датчика зазора/черной метки принтер распечатает конфигурацию принтера. Распечатка самодиагностики позволяет проверить наличие повреждений нагревательных элементов, конфигурацию принтера и объем доступной памяти.

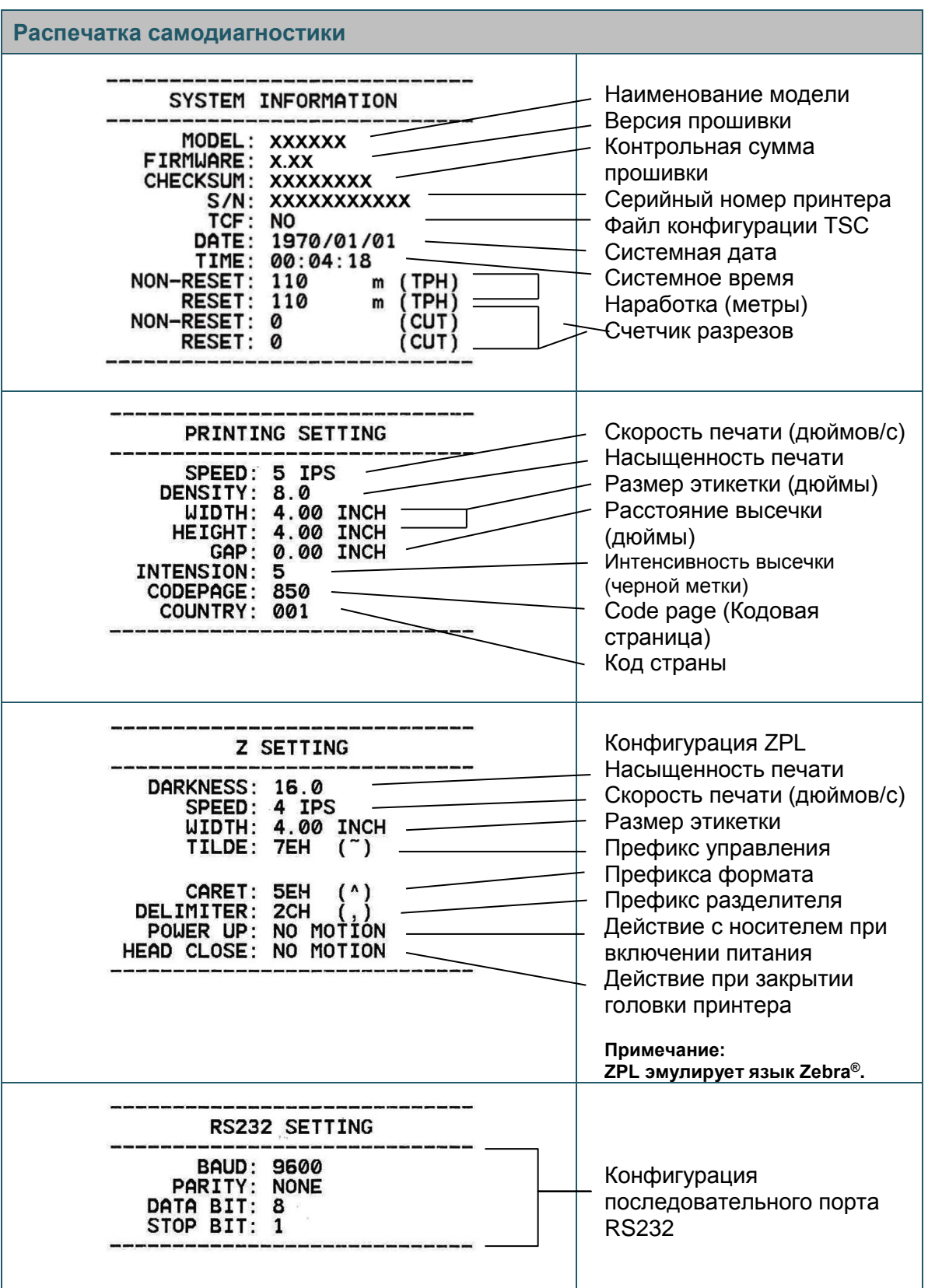

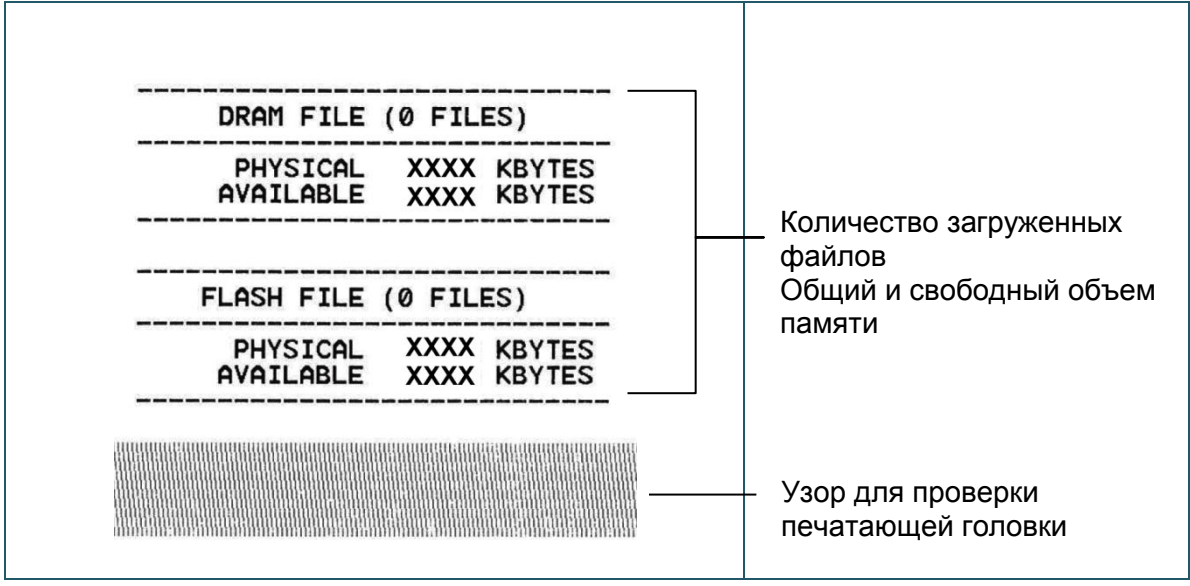

### **Режим дампа**

После печати конфигурации принтера он переходит в режим печати дампа. В режиме печати дампа все символы печатаются в 2 столбца, как показано ниже. Слева печатаются символы, полученные от хоста, а справа — соответствующие шестнадцатеричные коды символов. Это позволяет пользователям или инженерам проверять и отлаживать программу.

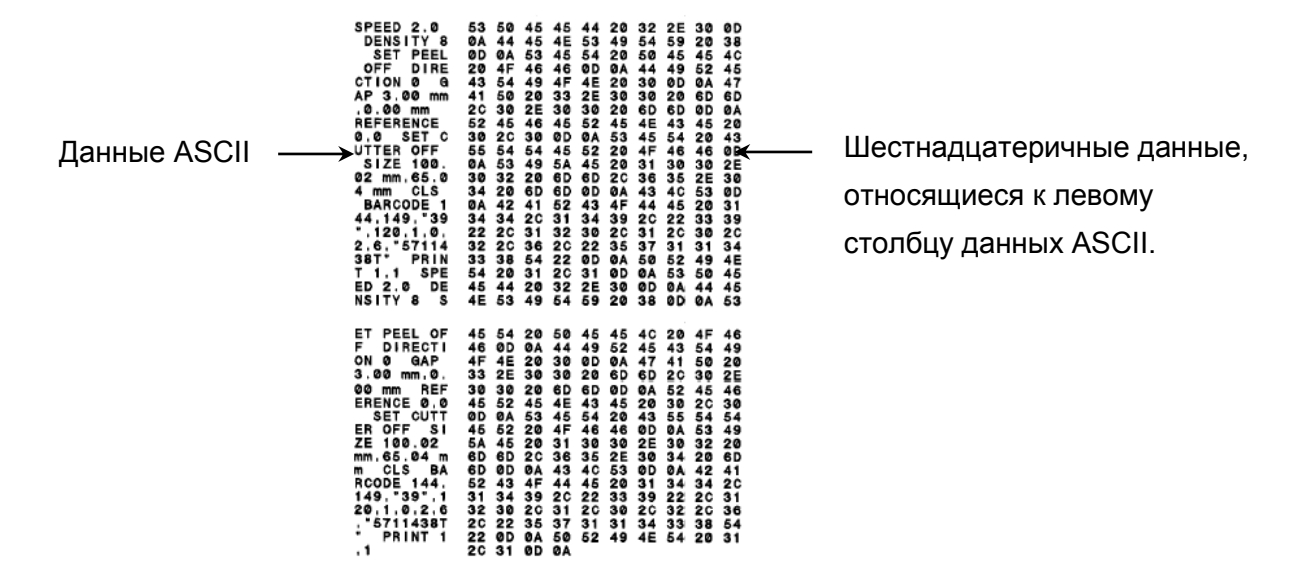

**Примечание:**

**1. Для печати дампа необходима бумага шириной 10 см (4 дюйма).**

**2. Для перевода принтера в режим нормальной печати его необходимо выключить и снова включить.**

### <span id="page-37-0"></span>**4.3.3 Инициализация принтера**

Инициализация принтера используется для очистки оперативной памяти DRAM и восстановления настроек принтера по умолчанию.

Для инициализации принтера выполните указанные ниже действия.

- 1. Переведите выключатель питания в положение "Выключено".
- 2. Удерживая нажатой кнопку, переведите выключатель питания в положение "Включено".
- 3. Отпустите кнопку, когда индикатор станет **зеленым** после 5-кратного мигания желтым cветом. (Индикатор мигает зеленым светом 5 раз.)
- Цвет индикатора будет изменяться в приведенном ниже порядке. Желтый красный (мигает 5 раз) желтый (мигает 5 раз) **зеленый (мигает 5 раз)**  $\rightarrow$  зеленый/желтый (мигает 5 раз)  $\rightarrow$  красный/желтый (мигает 5 раз)  $\rightarrow$  немигающий зеленый

После инициализации будет восстановлена стандартная конфигурация принтера, приведенная ниже.

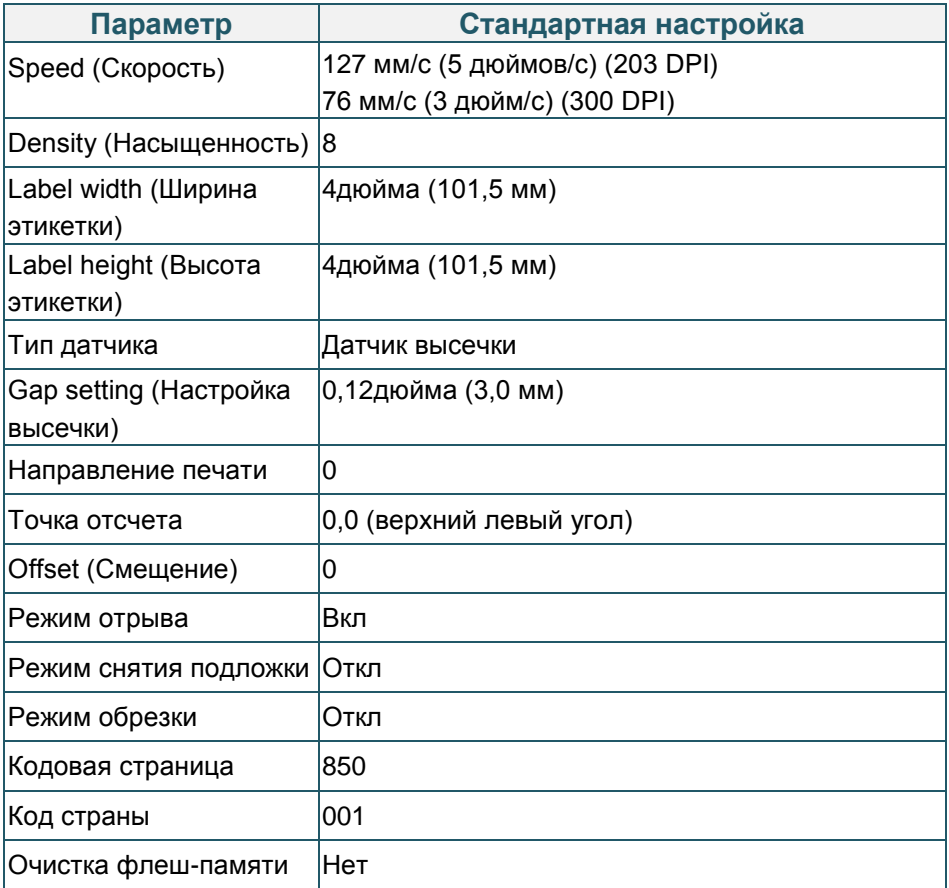

### <span id="page-38-0"></span>**4.3.4 Настройка датчика черной метки в качестве датчика носителя и**

### **регулировка датчика черной метки**

Выполните приведенные ниже действия.

- 1. Переведите выключатель питания в положение "Выключено".
- 2. Удерживая нажатой кнопку, переведите выключатель питания в положение "Включено".
- 3. Отпустите кнопку, когда индикатор станет **зеленым/желтым** после 5-кратного мигания зеленым cветом. (Индикатор мигает зеленым/желтым светом 5 раз.)
- Цвет индикатора будет изменяться в приведенном ниже порядке. Желтый  $\rightarrow$  красный (мигает 5 раз)  $\rightarrow$  желтый (мигает 5 раз)  $\rightarrow$  зеленый (мигает 5 раз)  $\rightarrow$  **зеленый/желтый (мигает 5 раз) → красный/желтый (мигает 5 раз) →** немигающий зеленый

### <span id="page-38-1"></span>**4.3.5 Настройка датчика высечки в качестве датчика носителя и отрегулируйте датчик высечки**

Выполните приведенные ниже действия.

- 1. Переведите выключатель питания в положение "Выключено".
- 2. Удерживая нажатой кнопку, переведите выключатель питания в положение "Включено".
- 3. Отпустите кнопку, когда индикатор станет **красным/желтым** после 5-кратного мигания зеленым/желтым cветом. (Индикатор мигает красным/желтым светом 5 раз.)
- Цвет индикатора будет изменяться в приведенном ниже порядке.

Желтый  $\rightarrow$  красный (мигает 5 раз)  $\rightarrow$  желтый (мигает 5 раз)  $\rightarrow$  зеленый (мигает 5 раз)

зеленый/желтый (мигает 5 раз) **красный/желтый (мигает 5 раз)**

немигающий зеленый

### <span id="page-39-0"></span>**4.3.6 Пропуск AUTO.BAS**

Язык программирования TSPL2 позволяет пользователю загружать автоматически выполняемый файл во флеш-память. При включении питания принтер немедленно запустит программу AUTO.BAS. Выполнение программы AUTO.BAS можно прервать без запуска программы при помощи утилиты, запускающейся при включении питания.

Чтобы пропустить программу AUTO.BAS, выполните приведенные ниже процедуры.

1. Выключите питание принтера.

2. Нажмите кнопку "FEED" (ПОДАЧА) и затем включите питание.

3. Отпустите кнопку "FEED" (ПОДАЧА), когда индикатор начнет гореть **немигающим зеленым** светом.

 Цвет индикатора будет изменяться в приведенном ниже порядке. Желтый  $\rightarrow$  красный (мигает 5 раз)  $\rightarrow$  желтый (мигает 5 раз)  $\rightarrow$  зеленый (мигает 5 раз)  $\rightarrow$  зеленый/желтый (мигает 5 раз) → красный/желтый (мигает 5 раз) → немигающий **зеленый**

4. Работа принтера будет прервана для выполнения программы AUTO.BAS.

## <span id="page-40-0"></span>**5. Средства диагностики**

Диагностическая программа TSC представляет собой встроенное средство просмотра состояния принтера и его настроек, изменения настроек принтера, загрузки графики, шрифтов и прошивки, создания растровых шрифтов принтера и передачи дополнительных команд на принтер. С помощью этого мощного инструмента можно мгновенно проверять состояние принтера и его настроек, что значительно облегчает поиск и устранение неполадок и решение других проблем.

### <span id="page-40-1"></span>**5.1. Запуск диагностической программы**

1. Для запуска программы дважды щелкните значок Diagnostic tool (Программа

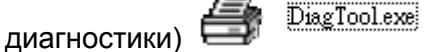

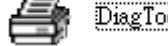

2. Диагностическая программа содержит четыре вкладки: Printer Configuration (Конфигурация принтера), File Manager (Диспетчер файлов), Bitmap Font Manager (Диспетчер растровых шрифтов) и Command Tool (Диспетчер команд).

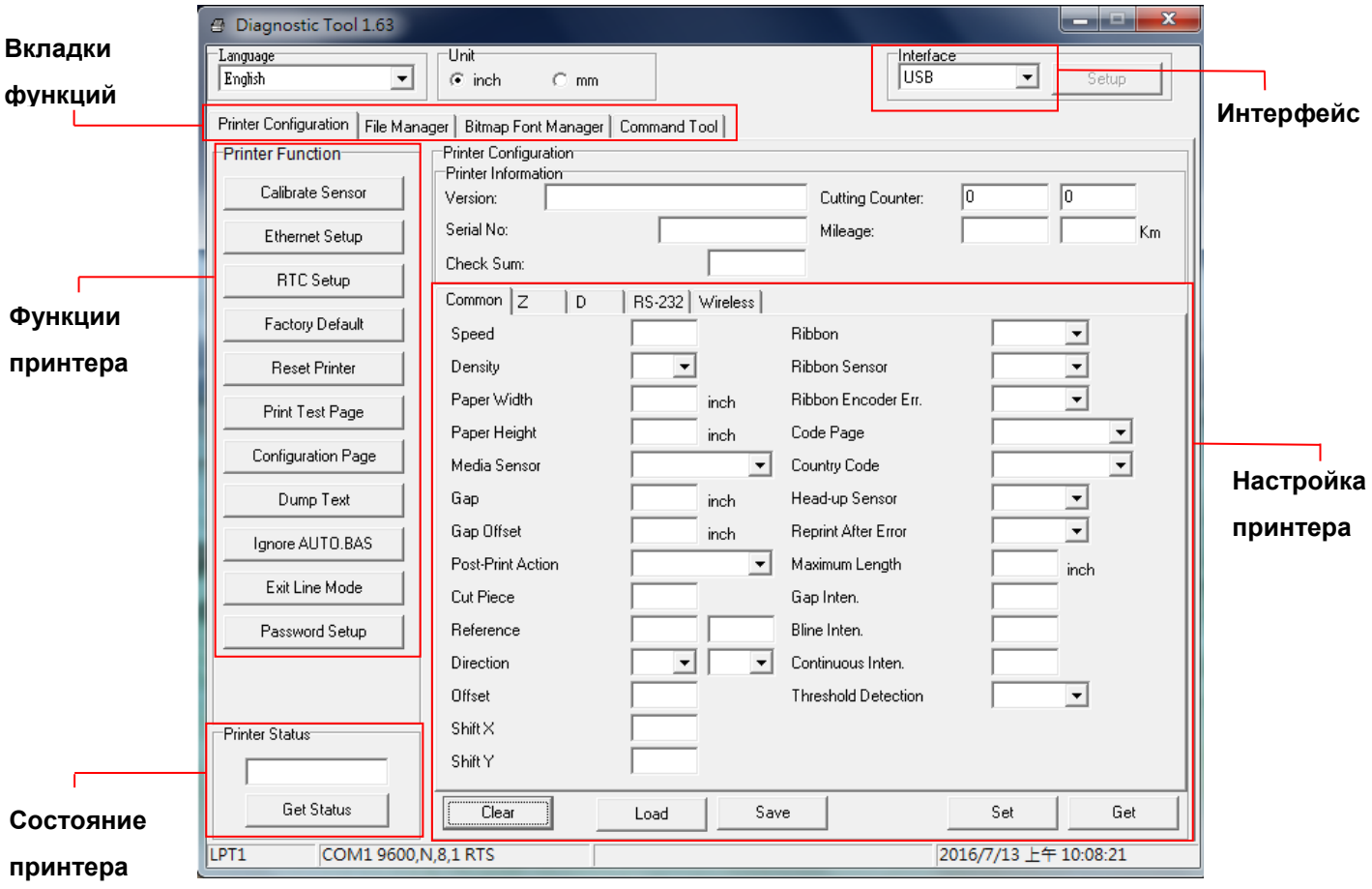

## <span id="page-41-0"></span>**5.2. Функции принтера**

1. Выберите интерфейс, подключения принтера штрихкодов к компьютеру.

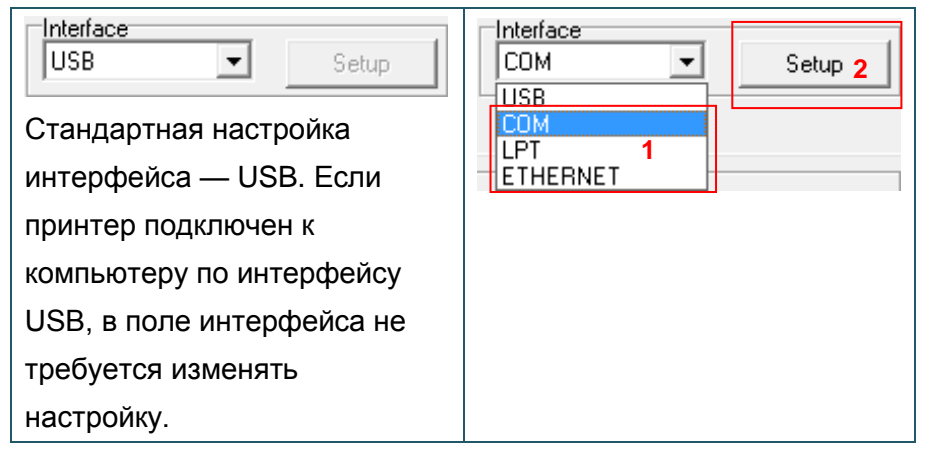

- 2. Для настройки нажмите кнопку в группе "Printer Function" (Функции принтера).
- 3. Ниже приведен подробный список функций в группе "Printer Function" (Функции принтера).

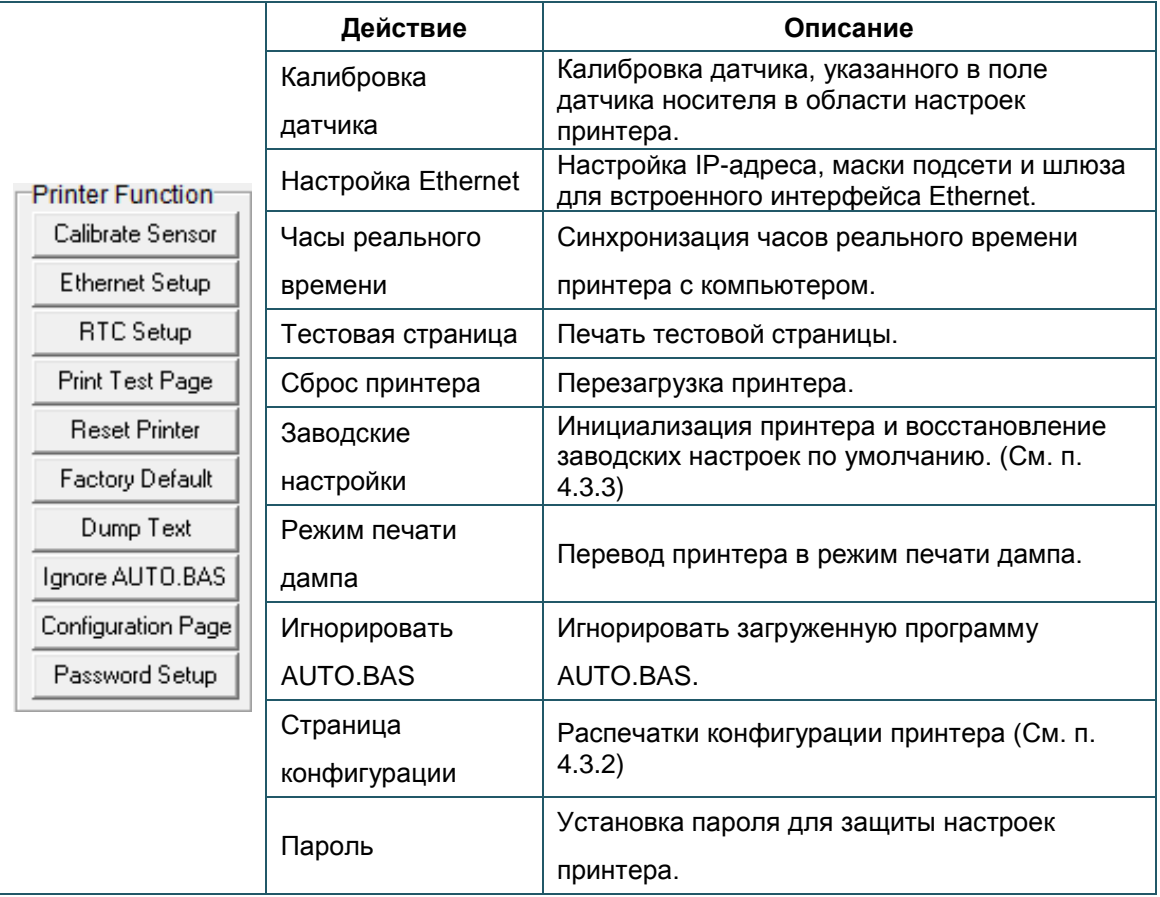

**Дополнительные сведения о диагностической программе см. в кратком руководстве по работе с диагностической программой на сайте [TSC.](http://www.tscprinters.com/)**

## <span id="page-42-0"></span>**5.3 Регулировка датчика носителя с помощью программы диагностики**

### <span id="page-42-1"></span>**5.3.1 Автоматическая регулировка**

1. Убедитесь в том, что носитель установлен, а механизм печатающей головки закрыт. (См. п. 3.3.)

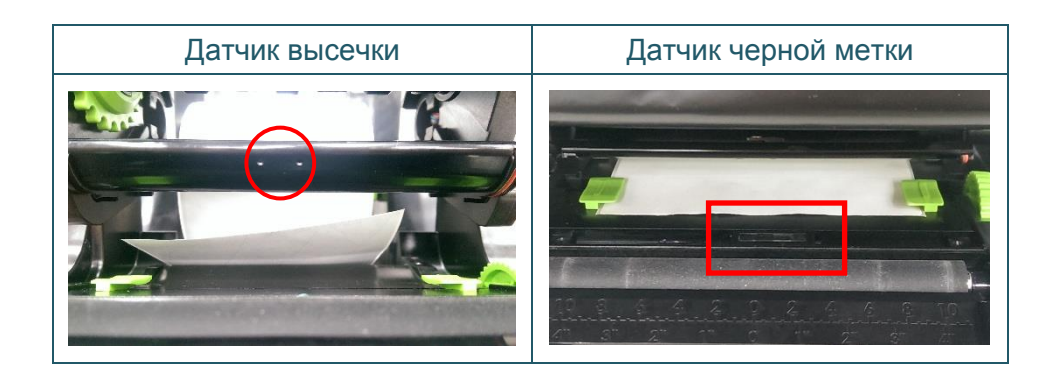

- 2. Включите переключатель питания принтера.
- 3. Запустите диагностическую программу и выберите интерфейс подключения принтера (по умолчанию — USB.)

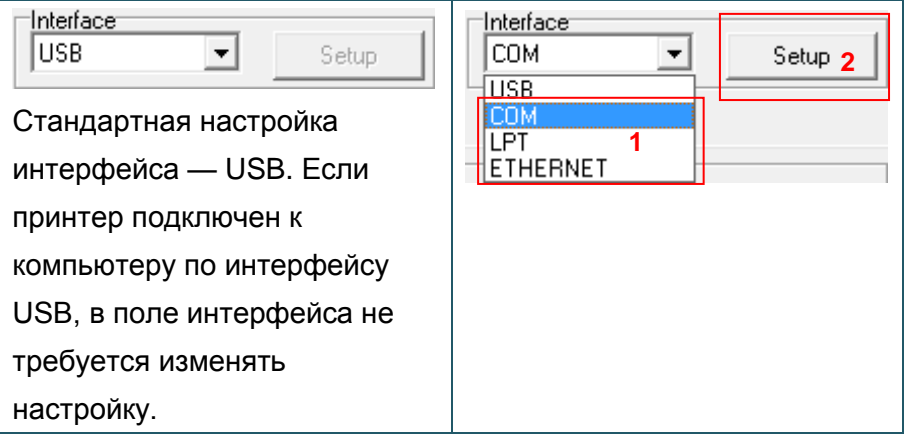

- 4. Нажмите на кнопку "Калибровка сенсора".
- 5. Выберите тип носителя и нажмите на кнопку "Калибровка".

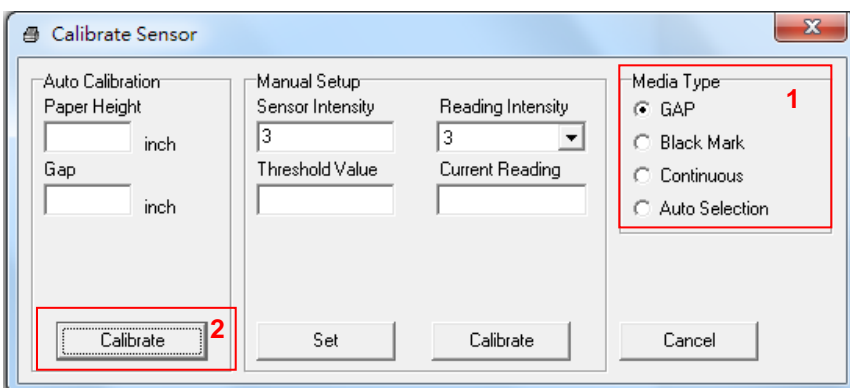

# <span id="page-43-0"></span>**6. Поиск и устранение неисправностей**

## <span id="page-43-1"></span>**6.1 Наиболее частые неисправности**

В данном разделе представлено описание неполадок, которые чаще всего возникают при эксплуатации принтера штрихкодов. Если после выполнения рекомендуемых действий принтер все равно не работает должным образом, обратитесь в отдел обслуживания клиентов продавца или дистрибьютора, у которого был приобретен принтер.

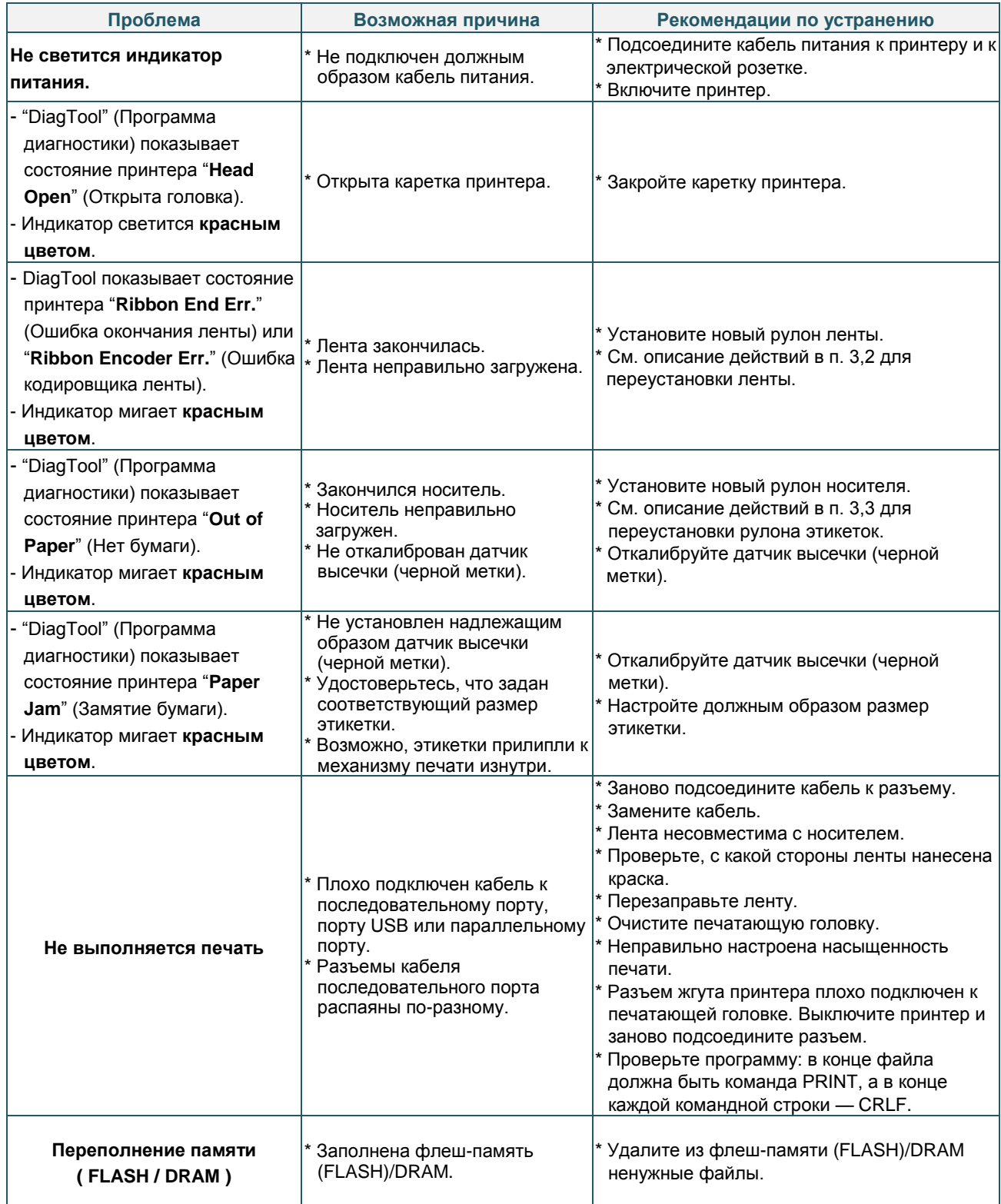

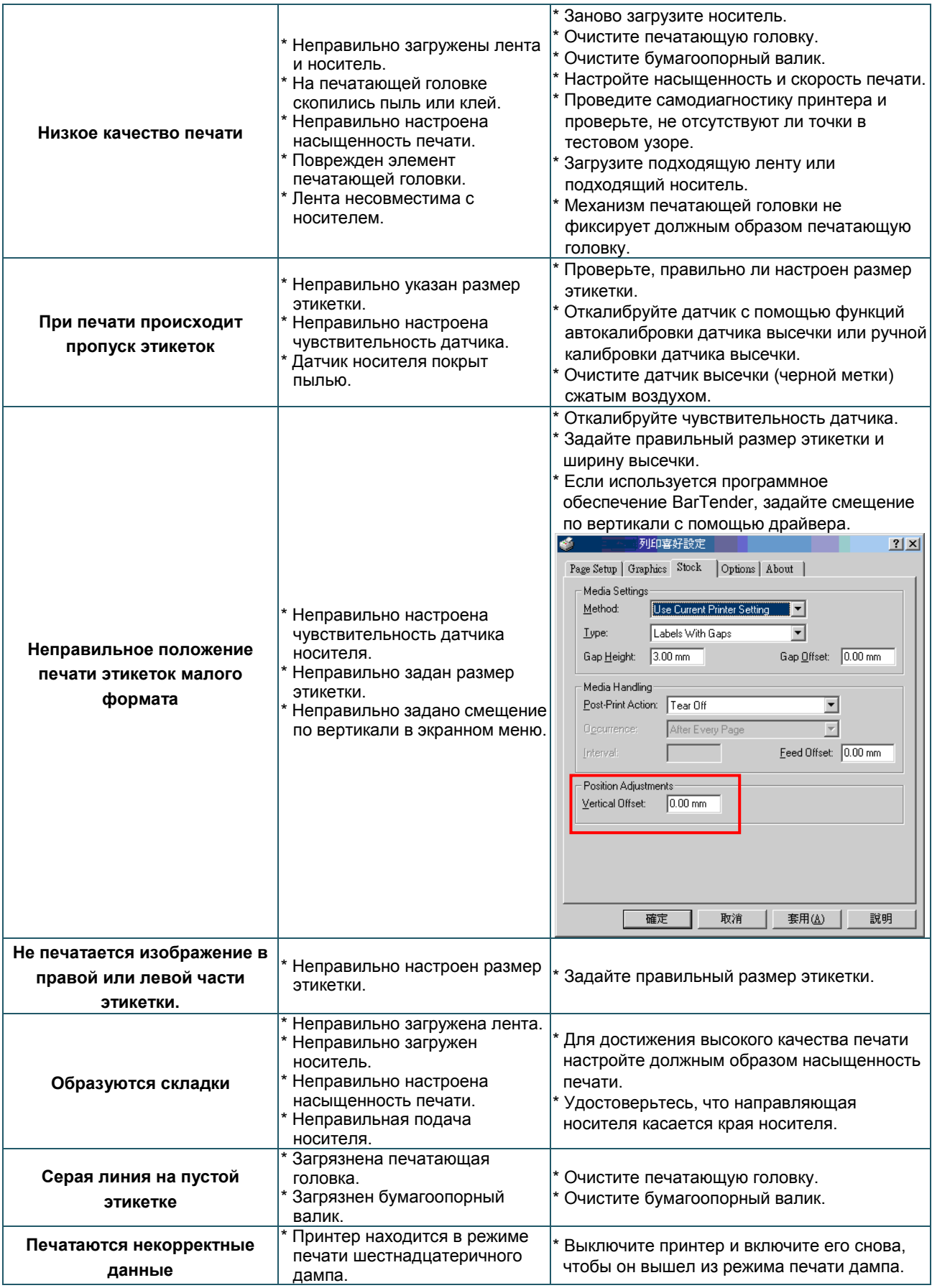

# <span id="page-45-0"></span>**7. Техническое обслуживание**

Данный раздел содержит описание инструментов для чистки и процедур технического обслуживания принтера.

- 1. Для чистки принтера допускается использовать следующие приспособления и вещества:
- ватный тампон;
- безворсовую ткань;
- кисть с воздушной грушей;
- Этиловый спирт 100%
- 2. Процедуры чистки приведены ниже.

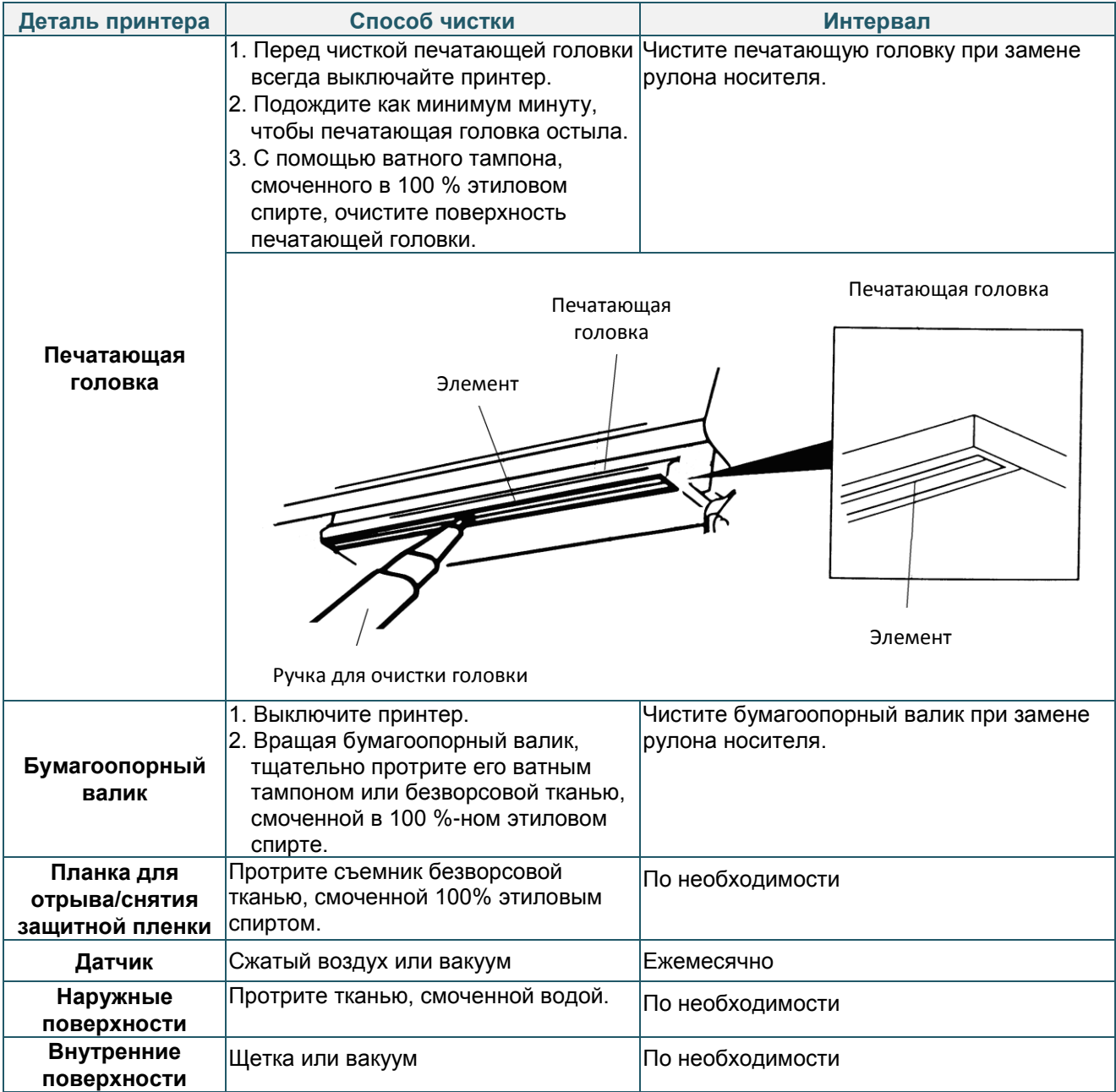

#### **Примечание:**

- Не прикасайтесь руками к головке принтера. Если вы все же нечаянно прикоснулись к печатающей головке, протрите ее этиловым спиртом.
- Пользуйтесь только 100%-ный этиловый спирт. НЕ пользуйтесь медицинским спиртом он может повредить печатающую головку.
- Чтобы сохранить рабочие характеристики принтера и продолжить его срок службы, регулярно чистите печатающую головку и датчики подачи при установке новой ленты.